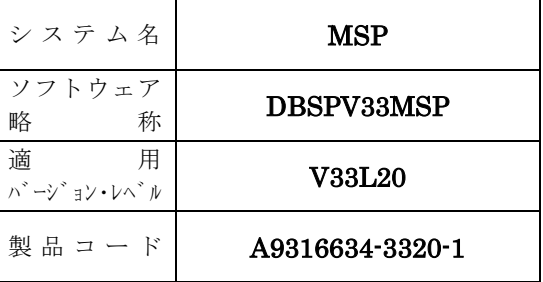

# ソフトウェア説明書

OSⅣ/MSP

SIMPLIA/TF-DBSP V33

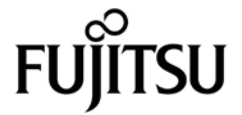

ま え が き

本ソフトウェア説明書は,

SIMPLIA/TF-DBSP V33 について説明したものです.ソフトウェアの使用に先立ち,本書をご一読ください.

本ソフトウェアのインストレーションを実施するにあたり,その2週間前までに当社技術員から本ソフト ウェアの最新保守情報をお取り寄せのうえ,インストレーションを実施頂くようお願い致します.また,ご 不明な点は当社の技術員にお問い合わせください.

なお,本書で用いる記号の意味は次のとおりです.

◆参照 → 本書の中の参照箇所を示しています.

◆ 【】 無 "適用マニュアル"に記載されているマニュアルの参照箇所を示しています. 例:◆【1】 1.2 ……… "適用マニュアル"第1項のマニュアルの1.2 を参照.

2017年2月

富士通株式会社

Windows は、米国Microsoft Corporation の米国およびその他の国における登録商標です. All Rights Reserved, Copyright © 富士通株式会社 1983-2017

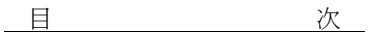

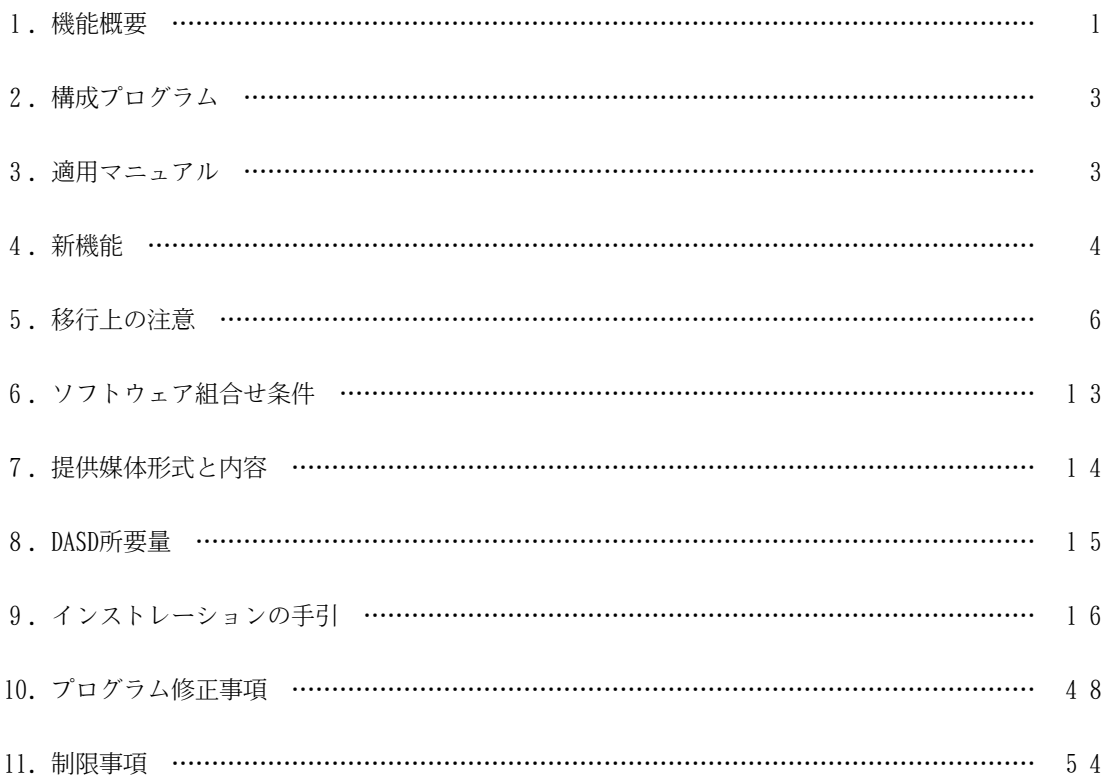

1.機能概要

このソフトウェアは以下の機能を備えている.

詳細は,本書の"3.適用マニュアル"に記載のマニュアルを参照する.

OSⅣ/MSP SIMPLIA/TF-DBSP(SIMple development & maintenance support Program LIbraries for Application system/Testing Facility of Data Base Support Program)(以降DBSPと呼ぶ) は,テストデータ の作成と検証を支援することを目的とし,ネットワークデータベースの創成,更新,印刷を行うアプリケーシ ョンプログラムである.

DBSPには以下の機能がある.

- 1.1 環境セットアップ機能 ◆【1】 2.1, 3.1
- 1.1.1 環境セットアップ ◆【1】 2.1.2, 3.1.3

AIM ADL (SCHEMA, SUBSCHEMA) ソースを解析し、更新系システムを作成する. この時に,DBSP自体が動作するためのSUBSCHEMA とPED を自動創成しAIM ディレクトリに自動登録する.

1.1.2 ユーティリティ ◆【1】 2.1.3 ,3.1.4

環境セットアップで指定したSCHEMAソースの中で定義されているデータベース, インデックスデータセッ トに対しAIM ユーティリティのJXHADINTまたはJXHIXGENを行うことができる.

割り当て処理では,割り当て容量を自動算出する.

1.1.3 COPY句環境セットアップ ◆【1】 2.1.4, 3.1.5

更新系システムにおいて,COBOL85 の登録集原文(以降COPY句と呼ぶ)フォーマットでデータを画面表示 する場合の環境を作成する.

1.1.4 YPS 構造体環境セットアップ ◆【1】 2.1.5,3.1.6

更新系システムにおいて、YPS/COBOLで記述されたインクルード句(以降YPS構造体と呼ぶ)フォーマッ トでデータを画面表示する場合の環境を作成する.

- 1.2 データベース更新・表示機能 ◆【1】 2.2, 3.2
- 1.2.1 レコードの更新 ◆【1】 2.2.2, 3.2.3

会話処理により, レコード内データの更新, レコードの追加・削除を容易に行うことができる.

1.2.2 セットの変更 ◆【1】 2.2.3, 3.2.4

会話処理により, レコード単位にセットの結合・切離し・つなぎ替えを容易に行うことができる.

1.2.3 レコードの印刷 ◆【1】 2.2.5,3.2.6

会話処理により印刷するレコードの条件を指定する.指定できる条件は,セット内レコード印刷のメンバ レコードタイプ指定, エントリキーの範囲指定, 検索条件式指定, 物理的格納順番の範囲指定である. 印刷リストには、次の2種類のフォーマットがある.

- -1ページ1レコードで16進出力あり
- -1ページ2レコードで16進出力なし

# 1.2.4 レコードの一括更新 ◆【1】 2.2.4,3.2.5

DBSP専用の一括更新制御文を使用することにより,バッチ処理において,レコード内データの更新, レコ ードの追加・削除, セットの結合を行うことができる.

1.3 Web 連携機能

Web ブラウザからデータ抽出・表示を行うことができる.

# 2.構成プログラム

このソフトウェアは,表2.1 に示すプログラムから構成されている.

表2.1 構成プログラム

| 項番              | 類<br>分                    | プログラム名          | バージョン・レベル   | 備<br>考                   |
|-----------------|---------------------------|-----------------|-------------|--------------------------|
| $\mathbf{1}$    | 環境セットアップ系システム<br>メインプログラム | JSMDOM01        | V 3 3 L 2 0 |                          |
|                 |                           | JSMDOMAT        | V 3 3 L 2 0 | JSMDOM01を起動する            |
| $\mathcal{L}$   | 更新系システム<br>メインプログラム       | JSMDBM01        | V 3 3 L 2 0 | 環境生成時にコンパイル              |
|                 |                           | JSMDBMAT        | V 3 3 L 2 0 | JSMDBM01を起動する            |
| 3               | 端末種別取得プログラム               | $J$ SMDX010     | V 3 3 L 2 0 |                          |
| 4               | 画面消去プログラム                 | JSMDZFED        | V 3 3 L 2 0 |                          |
| $\overline{5}$  | プロフィール取得プログラム             | JSMDPRF0        | V 3 3 L 2 0 |                          |
| $6\overline{6}$ | プロジェクト管理情報<br>コンバートプログラム  | J S M D U 6 5 0 | V 3 3 L 2 0 |                          |
| 7               | プロジェクト削除プログラム             | J S M D U 6 4 0 | V 3 3 L 2 0 |                          |
| 8               | Web 連携機能<br>メインプログラム      | JSMDWM01        | V 3 3 L 2 0 | Web 連携機能の<br>環境生成時にコンパイル |
|                 |                           | <b>JSMDWMAT</b> | V 3 3 L 2 0 | JSMDWM01を起動する            |

3.適用マニュアル

このソフトウェアに適用されるマニュアルは表3.1 に示すとおりである.

表3.1 適用マニュアル

| 項<br>番 | マニュアル名称                          | マニュアルコード       | 備<br>老 |
|--------|----------------------------------|----------------|--------|
|        | SIMPLIA/TF-DBSP<br>解説書<br>0SIV - | $J1M0-9090-03$ |        |

#### 4.新機能

このソフトウェアでは、以前のバージョン・レベルに対して次のような機能追加および改良が行われている.

- 4.1 V30L24で行われた機能追加・改良点
	- 4.1.1 COBOL85 V12L20対応 COBOL85 V12L20のCOPY句の使用を可能とした.
	- 4.1.2 COPY句フォーマットアナライズテーブルのコンバート機能 COPY句フォーマットアナライズテーブルのコンバート用プログラムを追加した.
- 4.2 V31L10で行われた機能追加・改良点
	- 4.2.1 YPS 構造体の指定によるデータの作成/更新/印刷機能 YPS 構造体のフォーマットによるデータの作成/更新/印刷の機能を追加した.
	- 4.2.2 AIM ディレクトリデータセットのカタログについての制限緩和 AIM ディレクトリデータセットはカタログされていなくてもよいように制限緩和した.
	- 4.2.3 COPY句ライブラリのカタログについての制限緩和 COPY句環境生成時に,COPY句ライブラリはカタログされていなくてもよいように制限緩和した.
	- 4.2.4 検索条件の値 検索条件入力画面において,指定された値が絶対値でなくてもよいように制限緩和した.
- 4.3 V31L20で行われた機能追加・改良点
	- 4.3.1 ユーザ出口機能 レコードの更新前後のログをユーザが取得可能なように,ユーザ出口の機能を追加した.
	- 4.3.2 ユーザサポートのためのV/L 通知ルーチン DBSPの製品情報を通知するV/L 通知ルーチンを提供した. 通知情報は, ツール名, V/L, 修正№,修正日付,修正時刻,実行ユーザ,実行日付,および実行時間である.
	- 4.3.3 DBSPの環境セットアップ用ADL 情報の項目追加 DBSPの環境セットアップ用ADL 情報に,BOF スペース量を指定可能とした.
	- 4.3.4 DBSP起動時の初期値指定 日本語データを扱うユーザが増えたため,DBSP起動時はJEF ONが初期値になるよう改善した.
	- 4.3.5 容量の自動算出 ユーティリティにより最新機種(F6427) の対応を行い,最新機種でも容量の自動算出を可能とし た.
	- 4.3.6 データ項目名の長さ

画面およびバッチの検索用に使用するデータ項目名の長さを,日本語データ項目名長最大までサ ポートした.

- 4.4 V31L21で行われた機能追加・改良点
	- 4.4.1 一括更新処理でのDATATOOL連携機能

一括更新処理でのDATATOOL連携機能を追加し,一括更新処理における四則演算および条件付き命 令をサポートした.

- 4.5 V32L10で行われた機能追加・改良点
	- 4.5.1 ユーザランダムエントリ手法のレコード検索に対する制限解除 ユーザランダムエントリ手法のレコードに対するエントリキー指定での検索は,ユーザランダム エントリキー指定のみをサポートしていたが,拡張インデックス指定もサポートした.
	- 4.5.2 翻訳オプションの指定 DBSPマスタファイルの@OPTION および@YPSCOPTにて指定する翻訳オプションに,標準値以外の指 定を可能とした.
	- 4.5.3 DBSPマスタファイルの一括修正機能 DBSPマスタファイルをインストール後,一括して修正する機能を追加した.
	- 4.5.4 プロジェクトファイルコンバート機能 移行時にプロジェクトごとのマスタファイルをコンバートする機能を追加した. (コンバート後 は再環境セットアップが必要)
	- 4.5.5 プロジェクト削除機能 不要プロジェクトの環境を削除する機能を追加した.
	- 4.5.6 ワークファイルのボリューム通し番号指定 ログ出力用と,レコードの印刷用のワークファイルのボリューム通し番号を,任意に指定可能と した.
	- 4.5.7 AIM ディレクトリのUNIT指定 AIM ディレクトリの存在するUNITが,その他の環境ファイルと別のUNITであっても処理可能とな るよう制限緩和した.
	- 4.5.8 アイテムセレクト情報の保存 データベース更新・表示処理でアイテムセレクト(項目選択)を行った場合,セション中はその 情報をクリアせずに,再検索の際にアイテムセレクトを表示するようにした.
	- 4.5.9 プロジェクト登録数制限値の緩和 (50→999) プロジェクト登録数の制限値を,最大50件から 999件に緩和した.
	- 4.5.10 マルチクラスタ環境における運用 OS IV/MSP スケーラブルSCMPシステムにおけるマルチクラスタの運用を可能とした.
- 4.6 V33L10で行われた機能追加・改良点
	- 4.6.1 プロジェクト管理情報コンバート機能

V30L24以降からの移行時には, 旧V/L のプロジェクト管理情報をコンバートすることで, 各プロ ジェクト環境をそのまま使用可能とした. これに伴い, V32L10で追加したプロジェクトファイルコ ンバート機能(◆参照 → 4.5.4 )は不要となったため廃止した.

4.6.2 Web 連携機能

Web ブラウザからのデータ抽出·表示を可能とした.

- 4.7 V33L20で行われた機能追加・改良点
	- 4.7.1 処理制御用コマンドの追加

TRANコマンドによってトランザクションを区切ることを可能とした.

4.7.2 画面スクロールの行数指定 行数単位の画面スクロールを可能とした(ユーティリティを除く). 4.7.3 ユーザ出口のレコード内容長制限緩和

ユーザ出口に通知されるレコード内容長の制限を最大27000 バイトから32632 バイトに緩和した.

5.移行上の注意

以前のバージョン・レベルからこのソフトウェアに移るときには,以下の事項に留意しなければならない.

#### 5.1 システム移行を伴う場合

旧V/L のDBSP環境は流用できない.

以下に示す手順でインストールを行う.

- ⑴ 旧V/L のDBSP環境を全て削除する. ◆参照 → 5.6
- ⑵ DBSPのインストールを行う. ◆参照 → 9

また,システム移行が伴うDBSPの移行においては,次の注意事項がある.

- DBSPの必要ソフトウェアであるADJUSTは,動的結合用のトランジェントライブラリを指定しなければな らない.静的結合用のレジデントライブラリを指定すると0C4-000 で異常終了する場合がある.

トランジェントライブラリ,レジデントライブラリの詳細は,ADJUSTのソフトウェア説明書を参照され たい.

5.2 AIM 環境のV/L 移行を伴う場合(AIM V11 からAIM V12,V20 または AIM V12からAIM V20 )

旧V/L のDBSP環境は流用できない.

- 以下に示す手順でインストールを行う.
- ⑴ 旧V/L のDBSP環境を全て削除する. ◆参照 → 5.6
- ⑵ DBSPのインストールを行う. ◆参照 → 9
- 5.3 DBSP V30L20 以前からの移行

旧V/L のDBSP環境は流用できない.

- 以下に示す手順でインストールを行う.
- ⑴ 旧V/L のDBSP環境を全て削除する. ◆参照 → 5.6
- ⑵ DBSPのインストールを行う. ◆参照 → 9
- 5.4 DBSP V30L21 ~ V30L23 からの移行

旧V/L のDBSP環境のうちプロジェクトのCOPY句環境は,移行作業を行うことで流用できる.

5.4.1 プロジェクトのCOPY句環境を流用する場合

以下に示す手順でインストールを行う.

- ⑴ 旧V/L のDBSP環境を削除する. ◆参照 → 5.6 ただし,COPY句環境の移行作業に必要な環境は削除しない.
- ⑵ DBSPのインストールを行う. ◆参照 → 9
- (3) 旧V/L のCOPY句環境の移行作業を行う. ◆参照 → 5.7
- 5.4.2 プロジェクトのCOPY句環境を流用しない場合
	- 以下に示す手順でインストールを行う.
	- ⑴ 旧V/L のDBSP環境を全て削除する. ◆参照 → 5.6
	- ⑵ DBSPのインストールを行う. ◆参照 → 9

## 5.5 DBSP V30L24 ~ V33L10 からの移行

旧V/L のDBSP環境のうちプロジェクト環境は,移行作業を行うことで流用できる.

- 5.5.1 プロジェクト環境を流用する場合 以下に示す手順でインストールを行う.
	- ⑴ 旧V/L のDBSP環境を削除する. ◆参照 → 5.6 ただし,プロジェクト環境の移行作業に必要な環境は削除しない.
	- (2) 移行作業に使用する旧V/L のDBSP環境を改名する. ◆参照 → 5.8.1
	- (3) DBSPのインストールを行う. ◆参照 → 9 ただし,旧V/L のDBSP環境と同じ名前でインストールを行うこと. また,作成するメッセージファイルも旧V/L と同じ名前にすること.
	- (4) 旧V/L のプロジェクト環境の移行作業を行う. ◆参照 → 5.8.2
- 5.5.2 プロジェクト環境を流用しない場合
	- 以下に示す手順でインストールを行う.
	- ⑴ 旧V/L のDBSP環境を全て削除する. ◆参照 → 5.6
	- ⑵ DBSPのインストールを行う. ◆参照 → 9

#### 5.6 削除するデータセット

旧V/L のDBSP環境を全て削除する場合には,表5.1 および表5.2 に示すデータセットを全て削除する. 以下に示す移行を行う場合が該当する.

- システム移行を伴う場合
- AIM 環境のV/L 移行を伴う場合
- DBSP V30L20 以前からの移行
- DBSP V30L21 ~ V30L23 からの移行で,プロジェクトのCOPY句環境を流用しない場合
- DBSP V30L24 ~ V33L10 からの移行で,プロジェクト環境を流用しない場合

旧V/L のDBSP環境を流用する場合には,移行作業に必要なデータセット以外を削除する. 以下に示す移行を行う場合が該当する.

- DBSP V30L21 ~ V30L23 からの移行で,プロジェクトのCOPY句環境を流用する場合 表5.1 に示すデータセットは全て削除する. 表5.2 に示すデータセットは以下に示すデータセット以外を削除する. a) 項番 1 のデータセット b)項番2のデータセットのうち,プロジェクト名.DBSP.COPY環境識別名 - DBSP V30L24 ~ V33L10 からの移行で,プロジェクト環境を流用する場合
	- 表5.1 に示すデータセットは項番1, 2以外を削除する.

表5.2 に示すデータセットは削除しない.

表5.1 削除対象となるデータセット名一覧(標準提供)

| 項番                          | データセット名                        | 容<br>内                    | 備<br>老                               |
|-----------------------------|--------------------------------|---------------------------|--------------------------------------|
| 1                           | DBSP. LOAD                     | ロードモジュール                  |                                      |
| $\mathcal{D}_{\mathcal{L}}$ | DBSP. MASTER                   | DBSPマスタファイル               |                                      |
| 3                           | DBSP. ANMENU                   | メニュー定義体(A/N)              |                                      |
| $\overline{4}$              | DBSP. JEFMENU                  | メニュー定義体(JEF)              |                                      |
| 5                           | DBSP. ANMSG                    | PSメッセージファイル(A/N)          |                                      |
| $6\overline{6}$             | DBSP. ANMSG. ISAM<br>または VSAM  | ISAMまたはVSAMメッセージファイル(A/N) | PSメッセージファイル(A/N) を<br>ISAMまたはVSAMに変換 |
|                             | DBSP. JEFMSG                   | PSメッセージファイル(JEF)          |                                      |
| 8                           | DBSP. JEFMSG. ISAM<br>または VSAM | ISAMまたはVSAMメッセージファイル(JEF) | PSメッセージファイル(JEF) を<br>ISAMまたはVSAMに変換 |
| 9                           | DBSP. COPY                     | COPY句ライブラリ                |                                      |
| 10                          | DBSP. MASTWEB                  | Web 連携用DBSPマスタファイル        |                                      |

【注意事項】

a)項番3,4,5,6,7,8 はバージョン・レベルにより命名が異なっている.

標準提供されたデータセット名は,旧V/L のソフトウェア説明書やインストールの担当者に確認す る.

b)項番5,7 のPSメッセージファイルは,項番6,8 のISAMまたはVSAMメッセージファイルに変換後は不 要となるため,すでに削除されている場合もある.

c)項番9 のCOPY句ライブラリは,V20L22以前のバージョン・レベルでのみ存在する.

d)項番10のWeb 連携用DBSPマスタファイルは,V33L10以降でWeb 連携機能を使用している場合に存在 する.

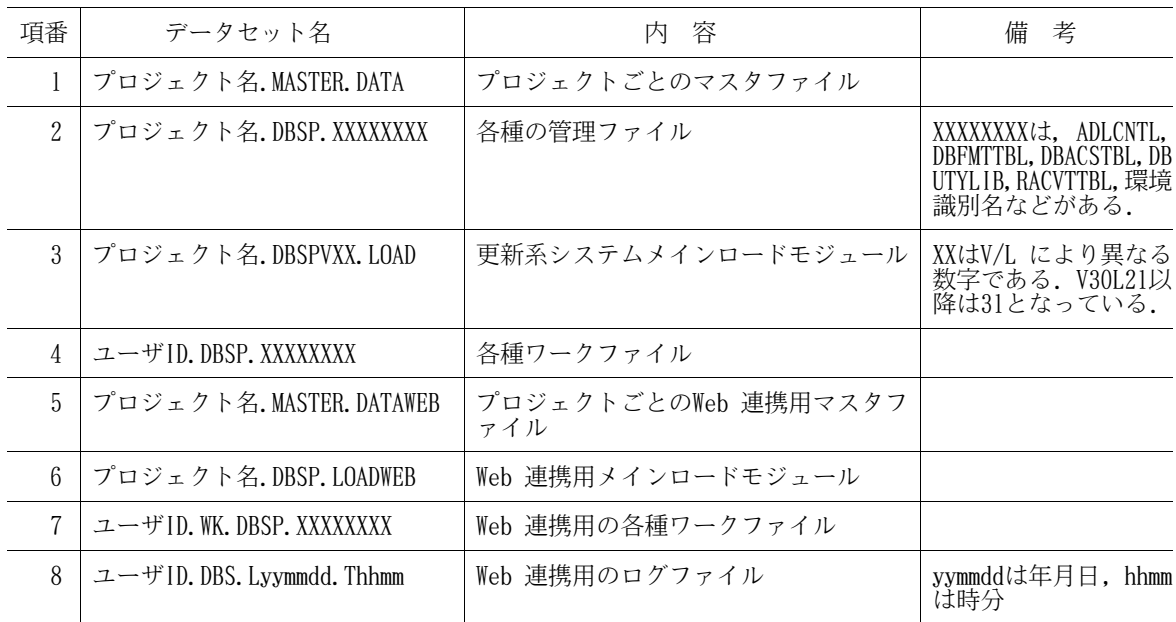

表5.2 削除対象となるデータセット名一覧(環境セットアップ後に生成される)

## 【注意事項】

a)項番1 ~3,5,6 がプロジェクト環境である.

b)項番2 において,XXXXXXXXが環境識別名のデータセットが,COPY句,YPS 構造体環境である.

c)項番2 ~4,7,8 に示すデータセット名は,LISTCAT コマンド, またはVTOC情報により確認する.

d) 項番5 ~8 のデータセットは, V33L10以降でWeb 連携機能を使用している場合に存在する.

- 5.7 DBSP V30L21 ~ V30L23 からの移行:旧V/L のCOPY句環境の移行作業
	- 5.7.1 COPY句環境の移行手順

DBSPのインストール完了後に,COPY句環境を流用する各プロジェクトに対して,以下に示す⑴~⑸の作業 を行う.

⑴ COPY句環境情報の退避

旧V/L のプロジェクト名.MASTER.DATAのメンバのうち,@COPY および名称がCOPY環境識別名のものを 退避する.

⑵ プロジェクトの再環境セットアップ

旧V/L のプロジェクト名.MASTER.DATAを削除し,再環境セットアップを行う.

ただし、以下に示す項目は旧V/L と同じにすること.

- プロジェクト名
- 選択するスキーマ
- ⑶ COPY句環境情報の復元

退避していたメンバ:@COPY および名称がCOPY環境識別名のものを,⑵の再環境セットアップで作成 されたプロジェクト名.MASTER.DATAに複写(置換)する.

⑷ COPY句環境のコンバート

COPY句フォーマットアナライズテーブルファイル(注1)のコンバートプログラムを使用して,旧 V/L のCOPY句環境をコンバートする.

コンバートプログラムのジョブ制御文は,DBSPマスタファイルの@CVTOL24(◆参照 → 9.5(1)) で提供している.

コンバート時には,旧V/L のCOPY句環境が別名で退避される.(注2)

COPY句環境が複数存在する場合は,COPY句環境ごとにコンバートプログラムを実行する必要がある. 注1)COPY句フォーマットアナライズテーブルファイル:プロジェクト名.DBSP.COPY環境識別名 注2)プロジェクト名.DBSP.COPY環境識別名 → プロジェクト名.DBSP.COPY環境識別名.OLD ⑸ 移行作業で使用した旧V/L のCOPY句環境の削除

コンバートが正常に終了した場合には,退避されている旧V/L のCOPY句環境を削除する.

- 5.8 DBSP V30L24 ~ V33L10 からの移行:旧V/L のプロジェクト環境の移行作業
	- 5.8.1 移行作業に使用する旧V/L のDBSP環境の改名

旧V/L のDBSP環境のデータセット名を改名する.

- DBSPロードモジュール (データセット名:DBSP.LOAD )
- DBSPマスタファイル (データセット名:DBSP.MASTER )

改名例: (改名前) (改名後) DBSP. LOAD  $\rightarrow$  DBSP. LOAD. OLD  $DBSP.$  MASTER  $\longrightarrow$  DBSP. MASTER. OLD

5.8.2 プロジェクト環境の移行手順

DBSPのインストール完了後に,以下に示す⑴~⑵の作業を行う.

⑴ プロジェクト管理情報のコンバート

5.8.1 項で改名したIFIV/L のDBSPマスタファイルからプロジェクト管理情報(注)を,コンバートプ ログラムを使用して,新たにインストールしたDBSPマスタファイルにコンバートする.

コンバートプログラムのジョブ制御文は,DBSPマスタファイルの@CONVERT(◆参照 → 9.5 (18)) で提供している.

注)プロジェクト管理情報:DBSPマスタファイルの@PROJECT

⑵ 移行作業で使用した旧V/L のDBSP環境の削除

コンバートが正常に終了した場合には,改名した旧V/L のDBSP環境を削除する.

- 【プロジェクト環境の移行を行った場合の注意事項】
	- V30L24からの移行
		- ⒜ プロジェクト名.MASTER.DATA(DBUPDATE)のWRITE 文にV/L 情報が存在する. したがって、DBUPDATE起動時にはWRITE 文のIFIV/L が画面に出力される. ただし,更新・表示のメニュー画面には実際に動作しているV/L が表示される. DBUPDATEのWRITE 文のV/L 情報はDBSPの機能には影響しないため、必要に応じて修正する.
		- ⒝ 以下に示す機能を使用するためには,プロジェクトの再環境セットアップを行う必要があ る.
			- YPS 構造体の環境セットアップ (V31L10で機能追加) ◆参照 → 4.2.1
			- ・ 一括更新処理(V31L21でDATATOOL連携をサポート) ◆参照 → 4.4.1

ただし,一括更新処理はプロジェクト名.MASTER.DATAのDBCREATEを修正することで,再環境 セットアップを行わずに使用できる.

DBCREATEの修正方法を以下に示す.

- ① リージョンサイズに3072K 以上を指定
- ② 実行パラメタの変更:'X\*F\*X' → 'X\*F\*プロジェクト名'
- ③ DD文を追加:JSMYLO01 DD SYSOUT=\*
- ④ JOBLIBにDATATOOLのロードモジュールを追加(DATATOOL連携を行う場合)

修正例:下線が修正箇所

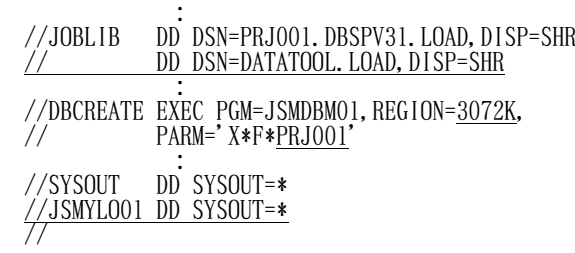

- V31L10からの移行

- ⒜ プロジェクト名.MASTER.DATA(DBUPDATE)のWRITE 文にV/L 情報が存在する. したがって,DBUPDATE起動時にはWRITE 文の旧V/L が画面に出力される. ただし,更新・表示のメニュー画面には実際に動作しているV/L が表示される. DBUPDATEのWRITE 文のV/L 情報はDBSPの機能には影響しないため、必要に応じて修正する.
- ⒝ 以下に示す機能を使用するためには,プロジェクトの再環境セットアップを行う必要があ る.
	- 一括更新処理 (V31L21でDATATOOL連携をサポート) ◆参照 → 4.4.1

ただし,一括更新処理はプロジェクト名.MASTER.DATAのDBCREATEを修正することで,再環 境セットアップを行わずに使用できる.

DBCREATEの修正方法は、 "V30L24からの移行"を参照されたい.

- ⒞ YPS 構造体の環境セットアップにおいて,エラーが発生した場合には,不要な環境ファイル を削除するように修正されている.この修正を適用する場合,以下のどちらかを行う.
	- ・ 再環境セットアップ
	- ・ DBSPマスタファイルの@JCL4 をプロジェクト名.MASTER.DATAに上書き複写
- V31L20~V33L10からの移行
	- ⒜ YPS 構造体の環境セットアップにおいて,エラーが発生した場合には,不要な環境ファイル を削除するように修正されている.この修正を適用する場合,以下のどちらかを行う.
		- ・ 再環境セットアップ
		- ・ DBSPマスタファイルの@JCL4 をプロジェクト名.MASTER.DATAに上書き複写

# 6.ソフトウェア組合せ条件

このソフトウェアを使用するときに必要な関連ソフトウェアは以下のとおりである.

| ソフトウェア名             | 適用V/L                |            | 必要条件       | 備<br>考                                                      |
|---------------------|----------------------|------------|------------|-------------------------------------------------------------|
|                     |                      | 必須         | オプション      |                                                             |
| AFII                | 10/10以降              | $\bigcirc$ |            |                                                             |
| AIM/DB              | $12/30$ ,<br>20/10以降 | ∩          |            |                                                             |
| COBOL85             | 12/10以降              | ◯          |            |                                                             |
| TPF                 | $10/21$ 以降           | ∩          |            | 緊急修正No.AL27945が吸収されていること                                    |
| ソートマージ              | $10\angle 30$ 以降     | ∩          |            |                                                             |
| GEM                 | 10/30以降              |            | $\bigcirc$ | ADLソースライブラリ, COPY句ライブラリ<br>またはYPSインクルード仕様書がGEM の場<br>合      |
| ADJUST              | $10 / 50$ 以降         |            | $\bigcap$  | 日本語を使用する場合<br>V10L50使用時はPTF L89061以降にする<br>(DATATOOL連携時は必須) |
| YPS/COBOL           | 11/10以降              |            | $\bigcirc$ | YPS構造体環境セットアップを行う場合                                         |
| <b>PFD</b>          | $10 / 30$ 以降         |            | ∩          |                                                             |
| JEF 基本辞書            | $01/92$ 以降           |            | ( )        | 日本語使用時(DATATOOL連携時は必須)                                      |
| SIMPLIA/TF-DATATOOL | 22/10以降              |            | $\bigcirc$ | 一括更新処理のDATATOOL連携を使用する<br>場合                                |

表6.1 ソフトウェア組合せ条件

[補足事項]

Web 連携機能を使用する場合の必要関連ソフトウェアについては, CD-ROM内に格納されているソフトウェ ア説明書の"ソフトウェア組合せ条件"を参照されたい.

## 7.提供媒体形式と内容

このソフトウェアで提供される媒体の内容は、表7.1 から表7.2 に示すとおりである.

また, Windows 上で使用するWeb 連携機能はCD-ROMで提供する.

Web 連携機能の提供媒体内容については, CD-ROMに格納されているソフトウェア説明書の"製品構成"を 参照されたい.

## 表7.1 提供媒体形式

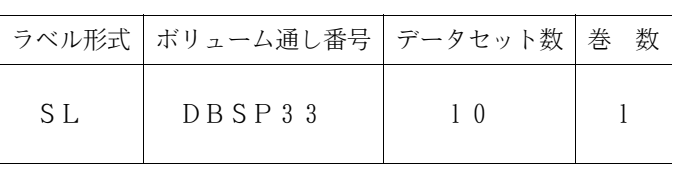

## 表7.2 提供媒体内容

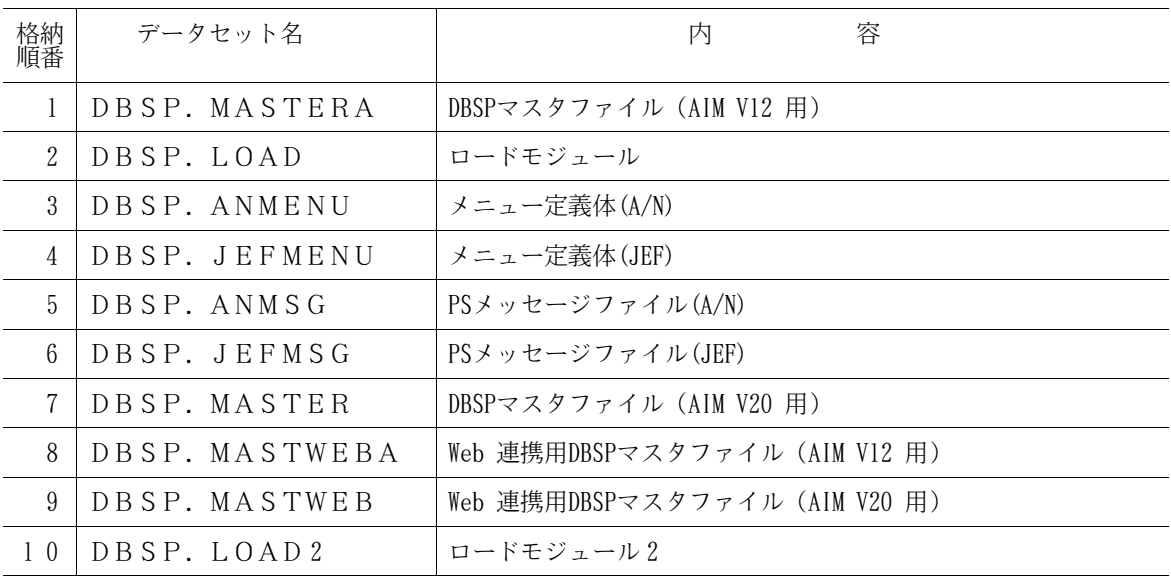

【注意事項】

a)格納順番1 はAIM V12 環境でDBSPを使用する場合

b)格納順番7 はAIM V20 環境でDBSPを使用する場合

c)格納順番8 はWeb 連携機能をAIM V12 環境で使用する場合

d)格納順番9 はWeb 連携機能をAIM V20 環境で使用する場合

e)格納順番10はユーザ出口のレコード内容長を32632 バイトにする場合

# 8.DASD所要量

このソフトウェアのインストレーションを完了したときのDASD所要量の見積りは表8.1 に示すとおりである.

## 表8.1 DASD所要量

単位は各々次のとおり レコード長,ブロック長:バイト ディレクトリ:ブロック DASD所要量:トラックまたはシリンダ(単位省略部分はトラック)

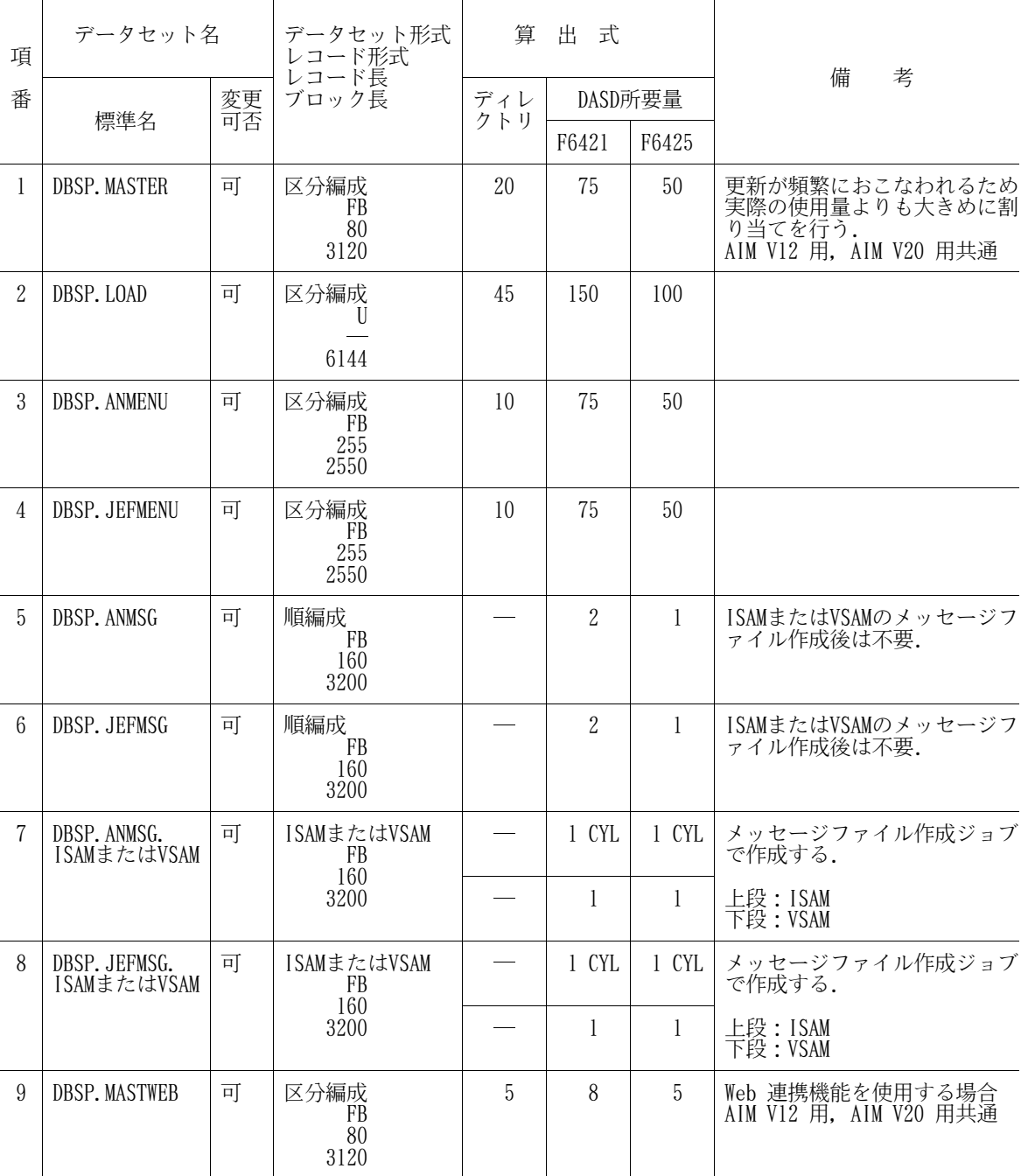

## 9.インストレーションの手引

このソフトウェアをインストールするための手順を説明する.

インストール手順は以下のフローどおり実施する. 数字は, 以降に示す章・節を表す.

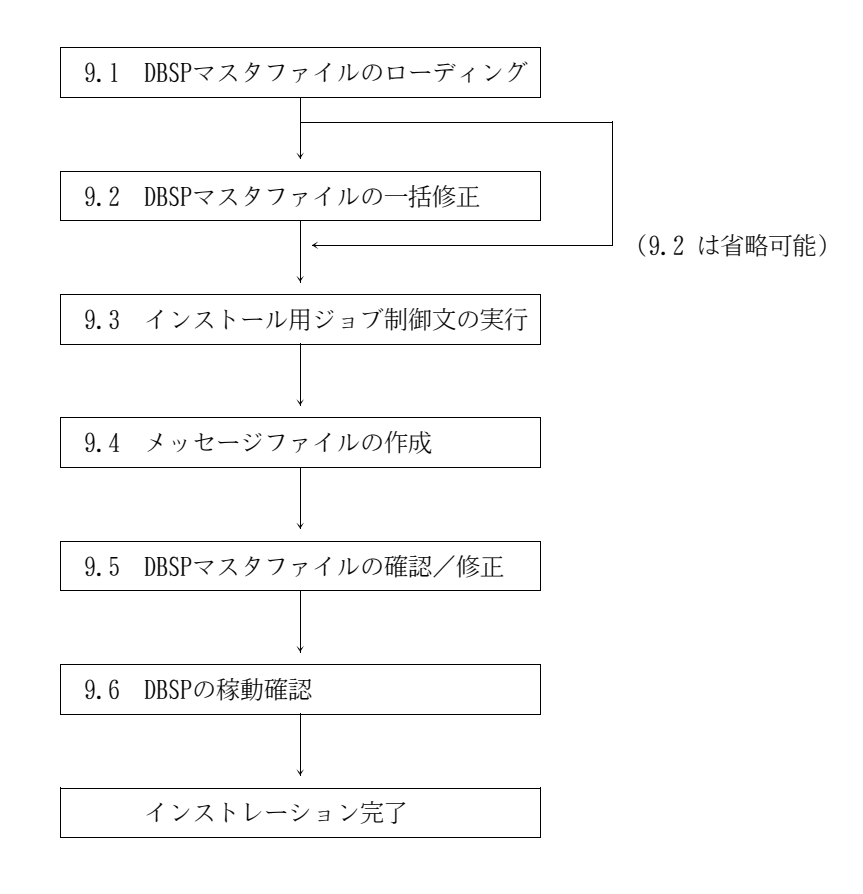

- 9.1.1 DBSPマスタファイル
- 9.1.1.1 磁気テープ媒体からのローディング

図9.1 に示す磁気テープ媒体のDBSPマスタファイルローディング用ジョブ制御文を作成し,最初にDBSPマ スタファイル(DBSP.MASTER) のみをローディングする.

下線部は修正箇所である.修正箇所の内容を以下に示す.

- ① DBSPマスタファイル
- ② DBSPマスタファイルを割り当てるボリューム通し番号と容量など
- 注)AIM V12 環境の場合:ラベル01のDBSPマスタファイル(DBSP.MASTERA)

AIM V20 環境の場合:ラベル07のDBSPマスタファイル(DBSP.MASTER)

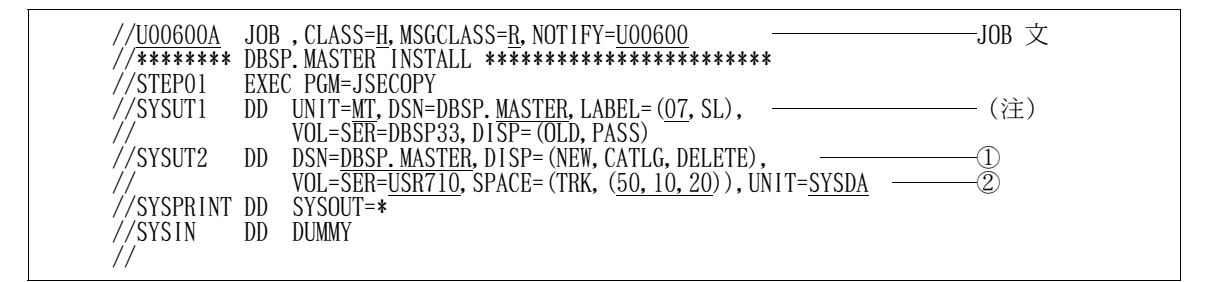

図9.1 磁気テープ媒体のDBSPマスタファイルローディング用ジョブ制御文例

9.1.1.2 DVD 媒体からのローディング

図9.2 に示すDVD 媒体のDBSPマスタファイルローディング用ジョブ制御文を作成し,最初にDBSPマスタフ ァイル(DBSP.MASTER) のみをローディングする.

下線部は修正箇所である.修正箇所の内容を以下に示す.

- ① DBSPマスタファイル
- ② DBSPマスタファイルを割り当てるボリューム通し番号と容量など
- 注)AIM V12 環境の場合:DBSPマスタファイル(DBSP.MASTERA)

AIM V20 環境の場合:DBSPマスタファイル(DBSP.MASTER)

|          |    | JOB, CLASS=H, MSGCLASS=R, NOTIFY=U00600                                                     |   |
|----------|----|---------------------------------------------------------------------------------------------|---|
| ******** |    | DBSP. MASTER INSTALL *************************                                              |   |
| 'STEP01  |    | EXEC PGM=JSECOPY                                                                            |   |
|          | DD | UNIT=SYSDA, DSN=DBSP. MASTER,                                                               | 注 |
|          |    | VOL=SER=DVDVOL, DISP=OLD                                                                    |   |
|          | DD | DSN=DBSP. MASTER, DISP= (NEW, CATLG, DELETE),                                               |   |
|          |    | $VOL = \overline{SER} = \overline{USR710}$ , $SPACE = (TRK, (50, 10, 20))$ , $UNIT = SYSDA$ |   |
|          | DD | $SYSOUT = *$                                                                                |   |
|          | DD | DUMMY                                                                                       |   |
|          |    |                                                                                             |   |

図9.2 DVD 媒体のDBSPマスタファイルローディング用ジョブ制御文例

【注意事項】

DVD 媒体の内容はDASDに転送されていることが前提である.DVD 媒体からDASDへの転送については, DVD 適用手順書を参照されたい.

9.1.2 Web 連携用DBSPマスタファイル(Web 連携機能を使用する場合)

9.1.2.1 磁気テープ媒体からのローディング

図9.3 に示す磁気テープ媒体のWeb 連携用DBSPマスタファイルローディング用ジョブ制御文を作成し,Web 連携用DBSPマスタファイル(DBSP.MASTWEB)をローディングする.

Web 連携用DBSPマスタファイルのローディング後に行う修正作業などは、CD-ROM内に格納されているオン ラインマニュアルの「Web 連携用環境セットアップ」を参照されたい.

下線部は修正箇所である.修正箇所の内容を以下に示す.

- ① Web 連携用DBSPマスタファイル
- ② Web 連携用DBSPマスタファイルを割り当てるボリューム通し番号と容量など
- 注)AIM V12 環境の場合:ラベル08のWeb 連携用DBSPマスタファイル(DBSP.MASTWEBA)

AIM V20 環境の場合:ラベル09のWeb 連携用DBSPマスタファイル(DBSP.MASTWEB)

|         |    | JOB, CLASS=H, MSGCLASS=R, NOTIFY=U00600                                                             |   |
|---------|----|----------------------------------------------------------------------------------------------------|---|
|         |    | \******** DBSP MASTWEB INSTALL ************************                                             |   |
| 'STEP01 |    | EXEC PGM=JSECOPY                                                                                    |   |
| /SYSUT1 |    | UNIT=MT, DSN=DBSP. MASTWEB, LABEL= $(0.9, SL)$ ,                                                    | 注 |
|         |    | $VOL = SER = DBSP33, DI SP = (OLD, PASS)$                                                           |   |
| /SYSUT2 |    | DSN=DBSP. MASTWEB, DISP=(NEW, CATLG, DELETE),                                                       |   |
|         |    | $VOL = \overline{SER} = \overline{USR710}$ , $\overline{SPACE} = (TRK, (5, 2, 5))$ , $UNIT = SYSDA$ | の |
|         |    | $SYSOUT = *$                                                                                        |   |
| /SYSIN  | DD | DUMMY                                                                                               |   |
|         |    |                                                                                                    |   |
|         |    |                                                                                                    |   |

図9.3 磁気テープ媒体のWeb 連携用DBSPマスタファイルローディング用ジョブ制御文例

9.1.2.2 DVD 媒体からのローディング

図9.4 に示すDVD 媒体のWeb 連携用DBSPマスタファイルローディング用ジョブ制御文を作成し,Web 連携 用DBSPマスタファイル(DBSP.MASTWEB)をローディングする.

Web 連携用DBSPマスタファイルのローディング後に行う修正作業などは,CD-ROM内に格納されているオン ラインマニュアルの「Web 連携用環境セットアップ」を参照されたい.

下線部は修正箇所である.修正箇所の内容を以下に示す.

- ① Web 連携用DBSPマスタファイル
- ② Web 連携用DBSPマスタファイルを割り当てるボリューム通し番号と容量など
- 注) AIM V12 環境の場合:Web 連携用DBSPマスタファイル(DBSP.MASTWEBA)
	- AIM V20 環境の場合:Web 連携用DBSPマスタファイル(DBSP.MASTWEB)

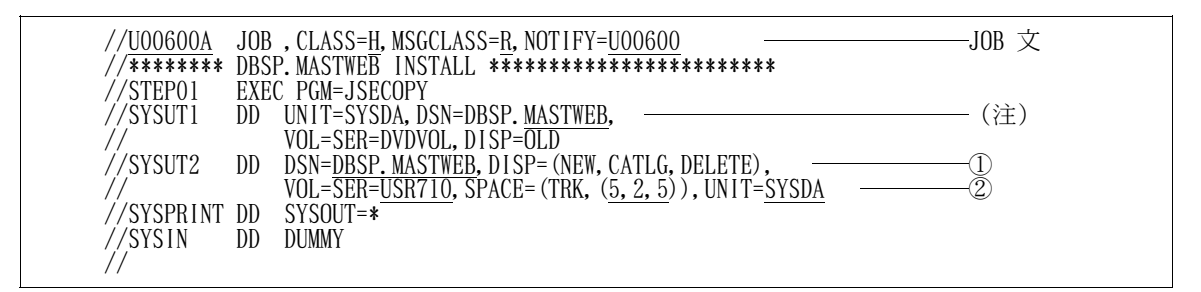

図9.4 DVD 媒体のWeb 連携用DBSPマスタファイルローディング用ジョブ制御文例

#### 【注意事項】

DVD 媒体の内容はDASDに転送されていることが前提である.DVD 媒体からDASDへの転送については, DVD 適用手順書を参照されたい.

#### 9.2 DBSPマスタファイルの一括修正

DBSPマスタファイルに存在するジョブ制御文,コマンドプロシジャなど,利用者が内容を変更しなければ ならないメンバをTSS のEDIT機能によって一括修正する. ◆参照 → 9.3, 9.4, 9.5

なお,一括修正を省略し,"9.3 インストール用ジョブ制御文の実行"より実施することも可能である. DBSPマスタファイルの一括修正を行う場合は,DBSPマスタファイルのメンバ:@CHGALL1および@CHGALL2を 以下の手順で実行する.

- ⑴ @CHGALL1の修正,保存,実行(注)
- ⑵ @CHGALL2の修正(@CHGALL1による修正の確認を含む),保存,実行(注)
- 注) @CHGALL1, @CHGALL2および一括修正対象の各メンバを同一データセットで提供しているため, @CHGALL1または@CHGALL2の修正,保存後はDBSPマスタファイルの使用をいったん終了し,コマ ンドラインまたはREADY 状態から実行する.(DBSPマスタファイルの@CHGALL1または@CHGALL2 から直接実行すると,データセット使用中となり変換後の保存ができない.)
- 9.2.1 ジョブ制御文 (@CHGALL1) の修正

図9.5 に示すジョブ制御文 (@CHGALL1) を修正する.

図9.5 の下線部および括弧付き数字は修正箇所であり,括弧付き数字は説明の番号に対応する.また,JOB 文を利用者の環境に合わせて修正する.

なお,利用者側で置換不要と判断する文字列がある場合は該当のCHANGEコマンドを削除する.

- (1) DBSPマスタファイル
- (2) DBSPで使用するデータセットのボリューム通し番号
- (3) DBSPのロードモジュール
- (4) メニュー定義体(A/N)
- (5) メニュー定義体(JEF)
- (6) PSメッセージファイル(A/N)
- (7) PSメッセージファイル(JEF)
- (8) COBOL85 ライブラリ(注)
- (9) 9.4 項で作成するISAMメッセージファイル(A/N)
- (10) 9.4 項で作成するISAMメッセージファイル(JEF)
- (11) ユーザカタログ(マスタカタログで管理する場合は不要)
- (12) 9.4 項で作成するVSAMメッセージファイル(A/N)
- (13) 9.4 項で作成するVSAMメッセージファイル(A/N) のデータ部
- (14) 9.4 項で作成するVSAMメッセージファイル(A/N) のインデックス部
- (15) 9.4 項で作成するVSAMメッセージファイル(JEF)
- (16) 9.4 項で作成するVSAMメッセージファイル(JEF) のデータ部
- (17) 9.4 項で作成するVSAMメッセージファイル(JEF) のインデックス部
- (18) DBSPマスタファイル
- (19) YPS/COBOL 用外部構文定義仕様書データセット
- (20) YPS/COBOL 用外部日本語名標宣言仕様書データセット
- (21) IPF ルーチンライブラリ(注)
- (22) GEM ロードモジュールライブラリ(注)
- (23) AIM ロードモジュールライブラリ(注)

(24) ADJUSTルーチンライブラリ(注)

(動的結合用のトランジェントライブラリを指定すること)

- (25) SIMPLIA/TF-DATATOOL ロードモジュール(一括更新処理でDATATOOL連携を行う場合に指定)
- (26) AIM ディレクトリデータセット
- (27) COBOL85 コンパイラ(注)
- (28) SORTロードモジュールライブラリ(注)
- (29) YPS/COBOL コンパイラ(注)
- (30) 変換対象のCOPY句フォーマットアナライズテーブルファイル(@CVTOL24を使用する場合に指定)
- (31) YPS/COBOL 用イメージライブラリ
- (32) 旧V/L のDBSPマスタファイル(改名後)(@CONVERTを使用する場合に指定)
- (33) 旧V/L のDBSPロードモジュール(改名後)(@CONVERTを使用する場合に指定)
- 注)認定ライブラリとなっている場合は、任意の非認定ライブラリ (DBSPのロードモジュールなど) を指定する.なお,認定ライブラリの詳細は"システムプログラミング手引書 タスク管理編" を参照されたい.

| JOB , CLASS=A, MSGCLASS=R, NOTIFY=U00600<br>//U00600A                                                         |  |
|----------------------------------------------------------------------------------------------------|--|
| //                                                                                                    |  |
| マスタファイル一括修正 ジョブ制御文1<br>$//*$<br>*                                                                             |  |
|                                                                                                    |  |
| //CHG1<br>EXEC PGM=KEQEFT01, REGION=1024K                                                                     |  |
| //SYSTSPRT DD SYSOUT=*                                                                                        |  |
| //SYSTSIN DD *<br>EDIT ' (1) DBSP. MASTER (@CHGALL2)' OLD CNTL                                                |  |
| CHANGE 1 99999999 /#DSV01#/(2)VOLUME/ALL                                                                      |  |
| CHANGE 1 99999999 /#DSN01#/(3)DBSP.LOAD/ALL                                                                   |  |
| CHANGE 1 99999999 /#DSN02#/(4) DBSP. ANMENU/ALL                                                               |  |
| CHANGE 1 99999999 /#DSN03#/(5) DBSP. JEFMENU/ALL                                                              |  |
| CHANGE 1 99999999 /#DSN04#/(6)DBSP.ANMSG/ALL                                                                  |  |
| CHANGE 1 99999999 /#DSN05#/(7) DBSP. JEFMSG/ALL<br>CHANGE 1 99999999 /#DSN06#/(8) SYS1. COBLIB/ALL            |  |
| CHANGE 1 99999999 /#DSN07#/(9)DBSP.ANMSG.ISAM/ALL                                                             |  |
| CHANGE 1 99999999 /#DSN08#/(10) DBSP. JEFMSG. ISAM/ALL                                                        |  |
| CHANGE 1 99999999 /#DSN09#/(11) USER. UCAT/ALL                                                                |  |
| CHANGE 1 99999999 /#DSN10#/(12)DBSP.ANMSG.VSAM/ALL                                                            |  |
| CHANGE 1 99999999 /#DSN11#/(13) DBSP. ANMSG. DATA/ALL<br>CHANGE 1 99999999 /#DSN12#/(14) DBSP. ANMSG. IDX/ALL |  |
| CHANGE 1 99999999 /#DSN13#/(15)DBSP. JEFMSG. VSAM/ALL                                                         |  |
| CHANGE 1 99999999 / #DSN14#/ (16) DBSP. JEFMSG. DATA/ALL                                                      |  |
| CHANGE 1 99999999 /#DSN15#/(17) DBSP. JEFMSG. IDX/ALL                                                         |  |
| CHANGE 1 99999999 /#DSN16#/(18)DBSP.MASTER/ALL                                                                |  |
| CHANGE 1 99999999 /#DSN17#/(19) YPS. YSLIB/ALL                                                                |  |
| CHANGE 1 99999999 /#DSN18#/(20) YPS. YJLIB/ALL<br>CHANGE 1 99999999 /#DSN19#/(21) SYS1. IPF. LINKLIB/ALL      |  |
| CHANGE 1 99999999 /#DSN20#/(22) PP1. LINKLIB/ALL                                                              |  |
| CHANGE 1 99999999 /#DSN21#/(23)AIM1.LINKLIB/ALL                                                               |  |
| CHANGE 1 99999999 /#DSN22#/ (24) SYS1. ADJ. LINKLIB/ALL                                                       |  |
| CHANGE 1 99999999 /#DSN23#/ (25) DATATOOL. LOAD/ALL                                                           |  |
| CHANGE 1 99999999 /#DSN24#/ (26) AIM1. DRCTLIB/ALL<br>CHANGE 1 99999999 /#DSN25#/(27) SYS1. COB. LINKLIB/ALL  |  |
| CHANGE 1 99999999 /#DSN26#/ (28) PP1. LINKLIB/ALL                                                             |  |
| CHANGE 1 99999999 /#DSN27#/(29) SYS1. YPS. LINKLIB/ALL                                                        |  |
| CHANGE 1 99999999 /#DSN28#/ (30) DBSP. ANALIB/ALL                                                             |  |
| CHANGE 1 99999999 /#DSN29#/(31) YPS. IMAGELIB/ALL                                                             |  |
| CHANGE 1 99999999 /#DSN30#/ (32) DBSP. MASTER. OLD/ALL<br>CHANGE 1 99999999 /#DSN31#/(33)DBSP.LOAD.OLD/ALL    |  |
| <b>END SAVE</b>                                                                                               |  |
| /*                                                                                                    |  |
| $\frac{1}{2}$                                                                                                 |  |
|                                                                                                    |  |

図9.5 DBSPマスタファイルの一括修正用ジョブ制御文 :@CHGALL1

EDIT '(1)DBSP.MASTER(@CHGALL2)' OLD CNTL CHANGE 1 99999999 /#DSV01#/(2)VOLUME/ALL CHANGE 1 99999999 /#DSN01#/(3)DBSP.LOAD/ALL  $\ddot{\phantom{a}}$ ↓  $\ddot{\phantom{a}}$ EDIT 'U00600.DBSP.MASTER(@CHGALL2)' OLD CNTL CHANGE 1 99999999 /#DSV01#/VOL100/ALL CHANGE 1 99999999 /#DSN01#/U00600.DBSP.LOAD/ALL

9.2.2 ジョブ制御文 (@CHGALL2) の修正

 $\ddot{\phantom{a}}$ 

図9.6 にジョブ制御文 (@CHGALL2) を示す.

#で囲まれた文字列は,@CHGALL1の実行によって指定した文字列に置換される.

文字列が正常に置換されているか確認し,必要があれば更に変更を加える.また,JOB 文を利用者の環境 に合わせて修正する.

なお, @CHGALL1においてCHANGEコマンドを削除して実行した場合, @CHGALL2においても#で囲まれた文字 列が残っているCHANGEコマンドを削除する.

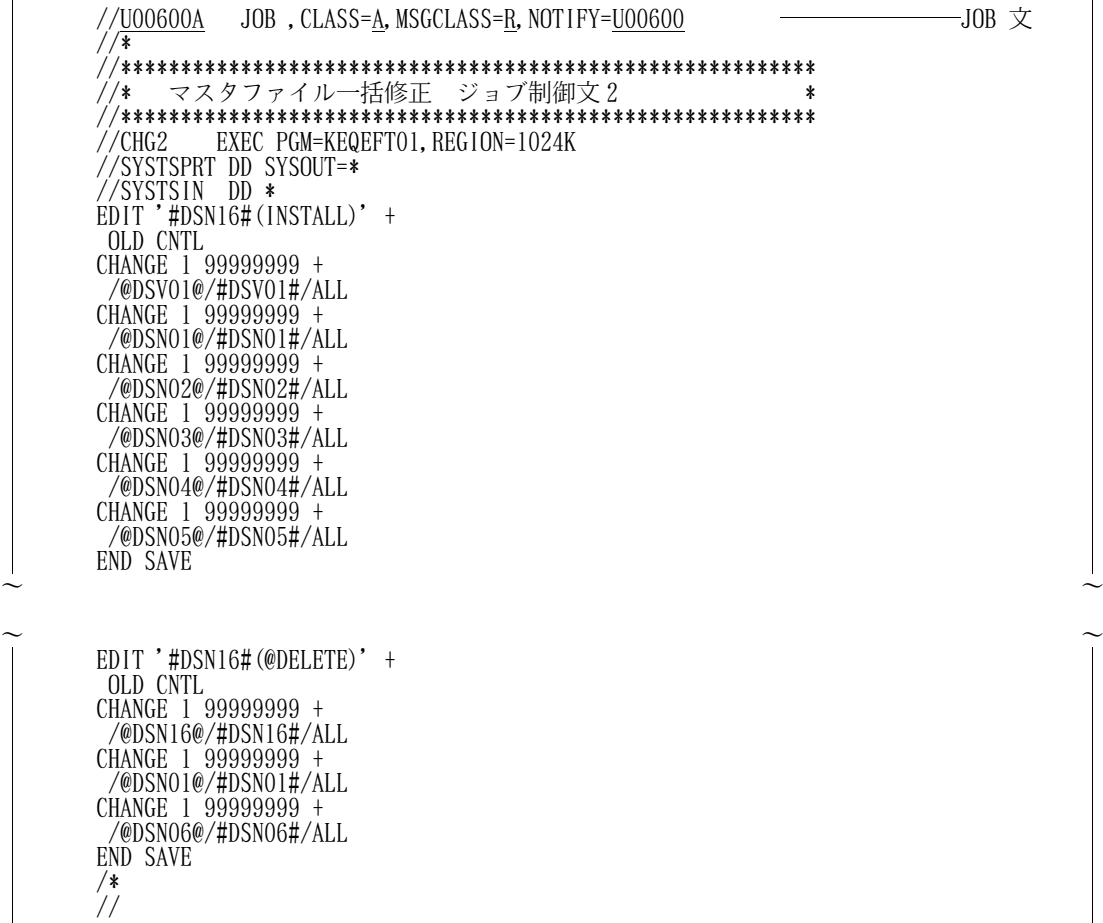

#### 図9.6 DBSPマスタファイルの一括修正用ジョブ制御文 :@CHGALL2

9.3.1 磁気テープ媒体からのインストール

DBSPマスタファイル(DBSP.MASTER) をローディング後,図9.7 に示すインストール用ジョブ制御文を実行 する.このジョブ制御文は,DBSPマスタファイルのメンバ:INSTALL である.

図9.7 に示す下線部は,修正箇所である.修正箇所の内容を以下に示す.

- ① DBSPのロードモジュール
- ② メニュー定義体(A/N)
- ③ メニュー定義体(JEF)
- ④ PSメッセージファイル(A/N)
- ⑤ PSメッセージファイル(JEF)
- ⑥ データセットを割り当てるボリューム通し番号と容量など

なお,@で囲まれた文字列は一括修正の実行によって指定した文字列に置換される.文字列が正常に置換 されているか確認し,必要があれば更に変更を加える.

【注意事項】

ユーザ出口のレコード内容長を32632 バイトにする場合,(注)の//を//\* に修正すること.

| //U00600A<br>JOB , CLASS=H, MSGCLASS=X, NOTIFY=U00600                                               | -JOB 文               |
|----------------------------------------------------------------------------------------------------|----------------------|
| //STEP01<br>EXEC PGM=JSECOPY                                                                        |                      |
| $DSN = DBSP$ . LOAD, LABEL = (02, SL),<br>'/SYSUT1<br>DD.                                           |                      |
| UNIT=MT, VOL=SER=DBSP33, DISP= (OLD, PASS)<br>//SYSUT2<br>DSN=@DSNO1@,<br>DD.                       |                      |
| SPACE= (TRK, (120, 10, 50), RLSE),                                                                  | 6.                   |
| UNIT=SYSDA, VOL=SER=@DSV01@, DISP=(NEW, CATLG, DELETE)                                              |                      |
| '/SYSPRINTDD<br>$SYSOUT = *$                                                                        |                      |
| DD.<br>DUMMY<br>//SYSIN                                                                             |                      |
| PGM=JSECOPY<br>//STEP02<br>EXEC                                                                     |                      |
| DSN=DBSP. ANMENU, LABEL= (03, SL),<br>//SYSUT1<br>DD.                                               |                      |
| UNIT=MT, VOL=SER=DBSP33, DISP= (OLD, PASS)                                                          |                      |
| DSN=@DSN02@,<br>//SYSUT2<br>DD.<br>$SPACE = (TRK, (50, 10, 10), RLSE)$ ,                            | $\bar{6}$            |
| UNIT=SYSDA, VOL=SER=@DSV01@, DISP= (NEW, CATLG, DELETE)                                             |                      |
| $SYSOUT = *$<br>/SYSPRINT DD                                                                        |                      |
| //SYSIN<br>DD DUMMY                                                                                 |                      |
| //STEP03<br>EXEC PGM=JSECOPY                                                                        |                      |
| //SYSUT1<br>DSN=DBSP. JEFMENU, LABEL= (04, SL),<br>DD.                                              |                      |
| UNIT=MT, VOL=SER=DBSP33, DISP= (OLD, PASS)                                                          |                      |
| '/SYSUT2<br>DSN=@DSN03@,<br>DD.<br>$SPACE = (TRK, (50, 10, 10)$ , RLSE),                            | 3<br>$\widecheck{6}$ |
| UNIT=SYSDA, VOL=SER=@DSV01@, DISP=(NEW, CATLG, DELETE)                                              |                      |
| $SYSOUT = *$<br>'/SYSPRINT DD                                                                       |                      |
| //SYSIN<br>DD<br>DUMMY                                                                              |                      |
| /***** A/N MESSAGE FILE RESTORE **********************************<br>EXEC PGM=JSDGENER<br>'/STEP04 |                      |
| '/SYSPRINT DD<br>$SYSOUT = *$                                                                       |                      |
| DSN=DBSP. ANMSG, LABEL= (05, SL),<br>//SYSUT1<br>DD.                                                |                      |
| UNIT=MT, VOL=SER=DBSP33, DISP= (OLD, PASS)<br>//SYSUT2<br>$DSN = @DSN04@$<br>DD                     |                      |
| $SPACE = (TRK, (2, 1), RLSE)$ ,                                                                     |                      |
| DCB= (LRECL=160, BLKS1ZE=3200, RECFM=FB, DSORG=PS),                                                 |                      |
| UNIT=SYSDA, VOL=SER=@DSVO1@, DISP= (NEW, CATLG, DELETE)                                             | 6)                   |
| <b>DUMMY</b><br>//SYSIN<br>DD                                                                       |                      |

図9.7 インストール用ジョブ制御文 :INSTALL (続く)

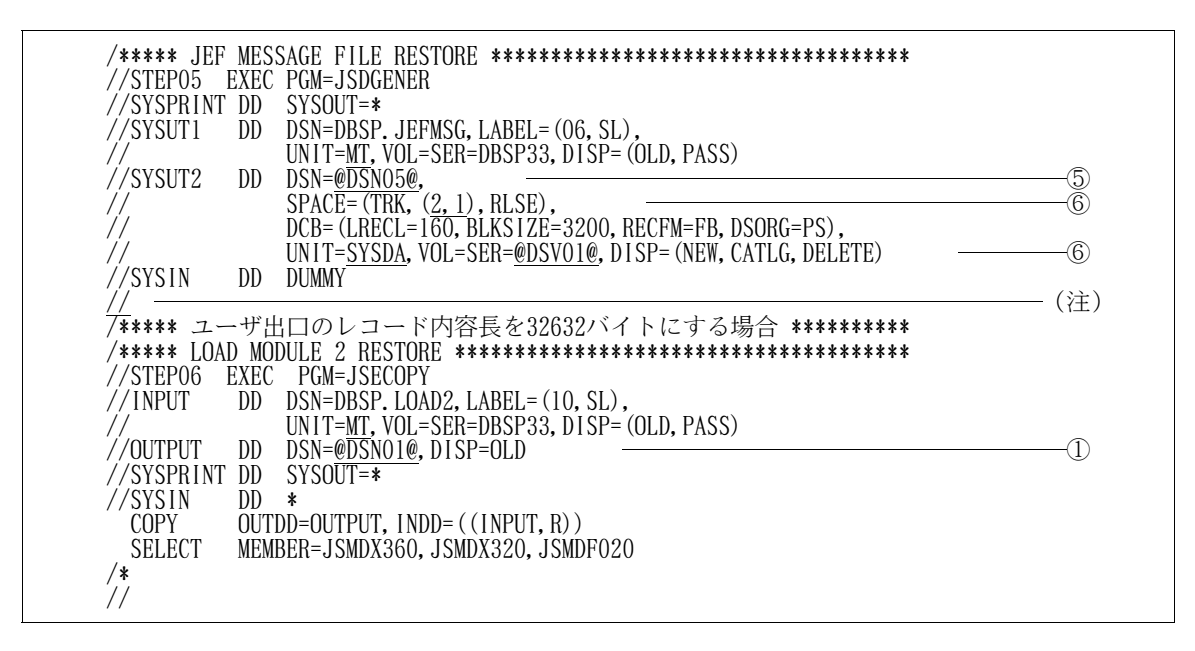

図9.7 インストール用ジョブ制御文 :INSTALL (続き)

9.3.2 DVD 媒体からのインストール

DBSPマスタファイル(DBSP.MASTER) をローディング後, 図9.8 に示すインストール用ジョブ制御文を実行 する.このジョブ制御文は,DBSPマスタファイルのメンバ:INSTALL2である.

図9.8 に示す下線部は,修正箇所である.修正箇所の内容を以下に示す.

- ① DBSPのロードモジュール
- ② メニュー定義体(A/N)
- ③ メニュー定義体(JEF)
- ④ PSメッセージファイル(A/N)
- ⑤ PSメッセージファイル(JEF)
- ⑥ データセットを割り当てるボリューム通し番号と容量など

なお,@で囲まれた文字列は一括修正の実行によって指定した文字列に置換される.文字列が正常に置換 されているか確認し,必要があれば更に変更を加える.

【注意事項】

ユーザ出口のレコード内容長を32632 バイトにする場合,(注)の//を//\* に修正すること.

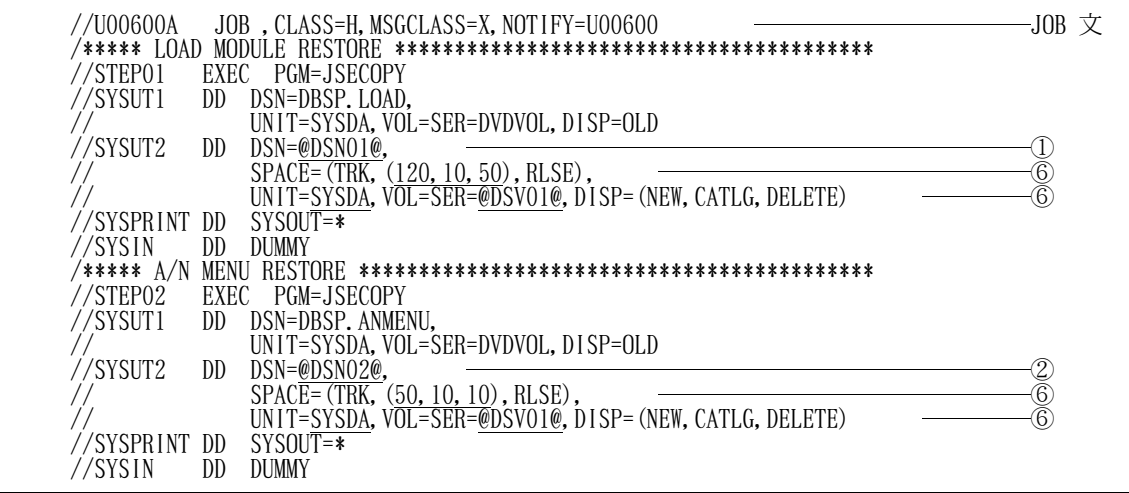

図9.8 インストール用ジョブ制御文 :INSTALL2(続く)

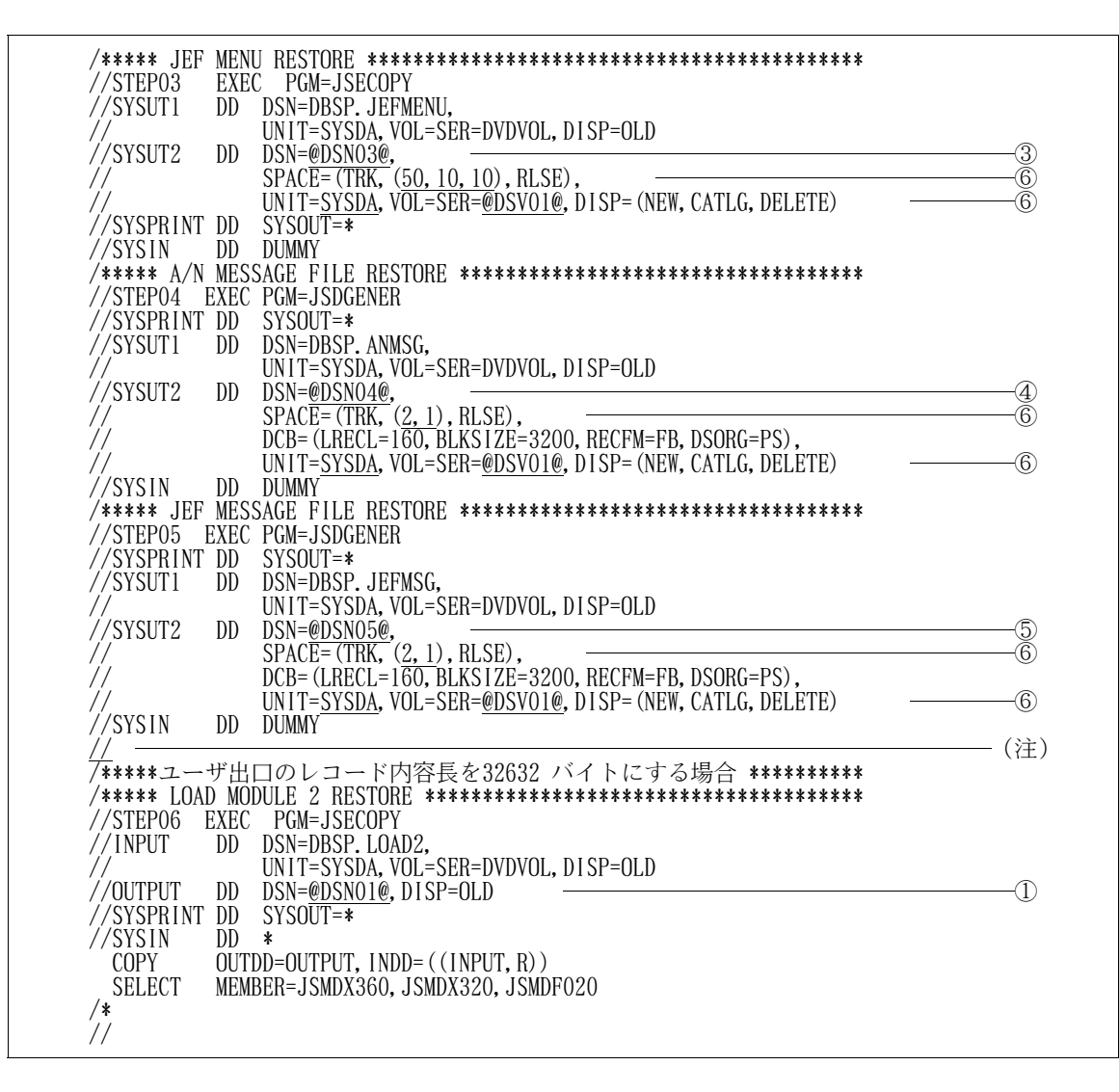

図9.8 インストール用ジョブ制御文 :INSTALL2(続き)

9.4 メッセージファイルの作成

インストールを行ったPSメッセージファイルをISAMまたはVSAMに変換することにより,メッセージファイ ルを作成する.

ISAMに変換するジョブ制御文は,図9.9 に示すISAMメッセージファイル作成ジョブ制御文でありDBSPマス タファイルのメンバ:ISFG である.

また,VSAMに変換するジョブ制御文は,図9.10に示すVSAMメッセージファイル作成ジョブ制御文であり, DBSPマスタファイルのメンバ:VSFG である.

ただし,CKD-EXコマンドサポートのファイル制御装置(F1700Eなど)を使用の際は,VSAMメッセージファ イル作成ジョブ制御文を実行しなければならない.

図9.9 または図9.10に示す下線部は修正箇所である.修正箇所の内容を以下に示す.

- ① DBSPのロードモジュール
- ② COBOL85 ライブラリ
- ③ インストール済みのPSメッセージファイル(A/N)
- ④ インストール済みのPSメッセージファイル(JEF)
- ⑤ 作成するISAMまたはVSAMメッセージファイル(A/N)
- ⑥ 作成するISAMまたはVSAMメッセージファイル(JEF)
- ⑦ 作成するメッセージファイルを割り当てるボリューム通し番号など
- ⑧ 作成するVSAMメッセージファイル(A/N) のインデックス部,データ部
- ⑨ 作成するVSAMメッセージファイル(JEF) のインデックス部,データ部
- ⑩ ユーザカタログ(マスタカタログで管理する場合は不要)

なお、@で囲まれた文字列は一括修正の実行によって指定した文字列に置換される.文字列が正常に置換 されているか確認し,必要があれば更に変更を加える.

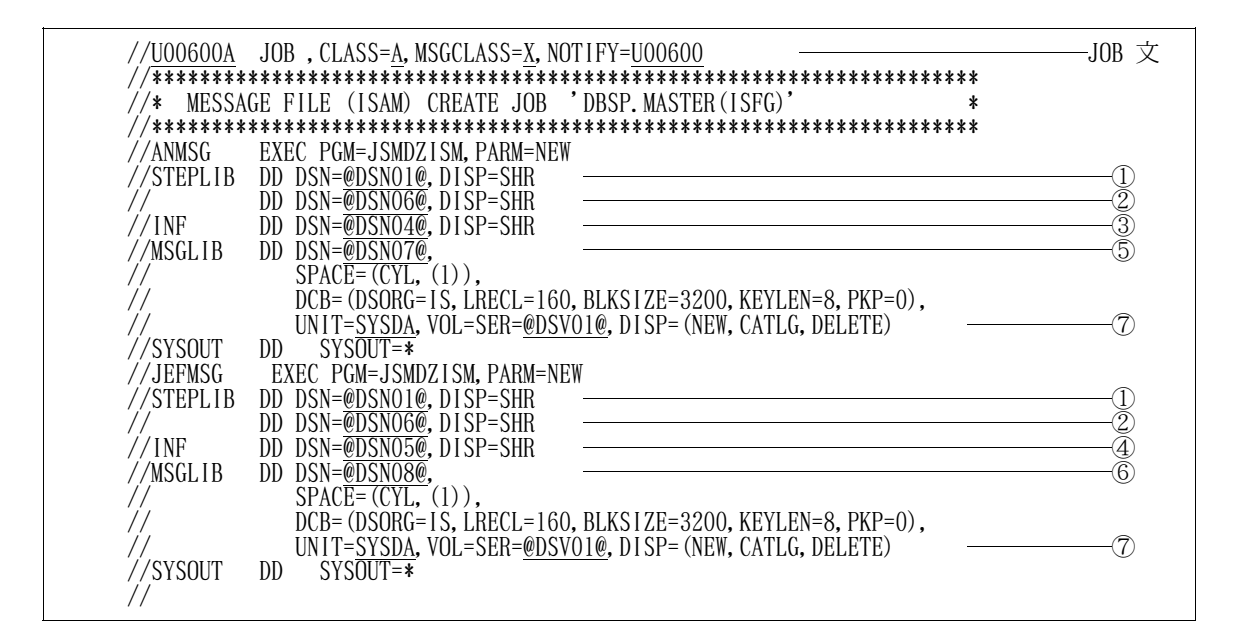

図9.9 ISAMメッセージファイル作成ジョブ制御文:ISFG

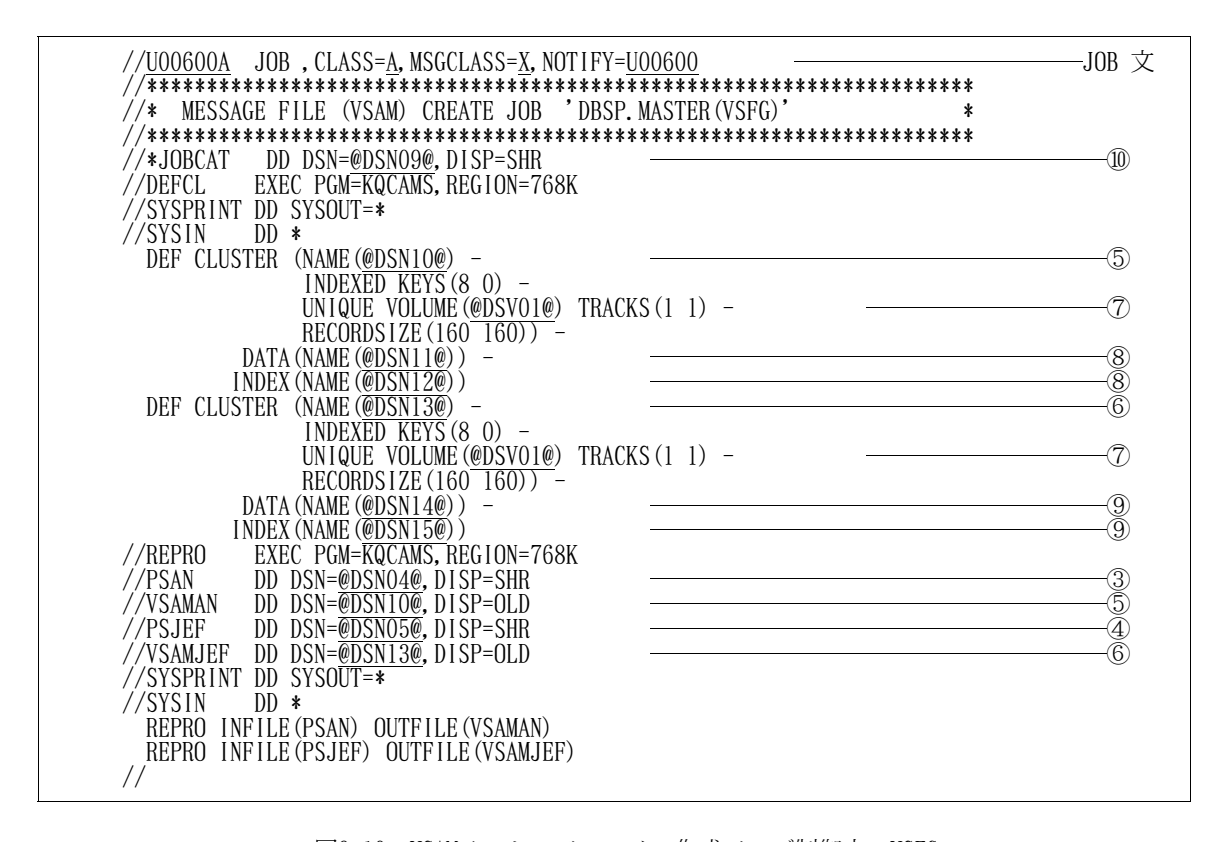

図9.10 VSAMメッセージファイル作成ジョブ制御文:VSFG

インストールを行ったDBSPマスタファイルに存在するジョブ制御文,コマンドプロシジャなど,利用者が 内容を変更しなければならないメンバの概要を表9.1 に示す.

(1) ~(19)については,変更の詳細を説明し,対象メンバの内容と変更箇所を図9.11~図9.29に示す.

なお,@で囲まれた文字列は一括修正の実行によって指定した文字列に置換される.文字列が正常に置換 されているか確認し,必要があれば更に変更を加える.

| 番号   | メンバ名            | 概<br>要                       | 内                                                                                  | 容                                              |
|------|-----------------|------------------------------|------------------------------------------------------------------------------------|------------------------------------------------|
| (1)  | @CVTOL24        | COPY句環境コンバー<br>ト用JCL         | COPY句フォーマットアナライズテーブルファイルのコンバート<br>用ジョブ制御文                                          | ◆参照 →<br>⊠9.11                                 |
| (2)  | @JCL            | 環境セットアップ用<br>JCL.            | 環境セットアップにおいて、"DBSPの環境生成メニュー画面"<br>でENTER キーを押下した時点で起動される.                          | ◆参照<br>$\longrightarrow$<br>$ \mathbb{X} 9.12$ |
| (3)  | @JCL2           | COPY句環境セットア<br>ップ用JCL        | COPY句環境セットアップにおいて,"COPY句メンバ名の入力画面"でENTER キーを押下した時点で起動される.                          | ◆参照<br> 図9.13 <br>$\longrightarrow$            |
| (4)  | @JCL3           | 印刷処理用JCL                     | 印刷処理において, "印刷の属性定義画面"でPF3 キーを押下<br>した時点で起動される.                                     | ◆参照<br>$\rightarrow \boxtimes 9.14$            |
| (5)  | @JCL4           | YPS 構造体環境セッ<br>トアップ用JCL      | YPS 構造体環境セットアップにおいて、 "YPS 構造体メンバ名<br>の入力画面"でENTER キーを押下した時点で起動される.                 | ◆参照 → 図9.15                                    |
| (6)  | @OPTION         | COBOL85 翻訳オプシ<br>ョン          | 環境セットアップにおけるスキーマおよびサブスキーマの解析,<br>COPY句環境セットアップにおけるCOPY句の解析で使用されるCOBOL<br>85翻訳オプション | ◆参照 → 図9.16                                    |
| (7)  | @PRINT1         | ユーティリティ処理<br>結果印刷用JCL        | ユーティリティ処理を行った場合、環境セットアップを終了さ<br>せた時点で起動される.                                        | ◆参照 →<br>⊠9.17                                 |
| (8)  | @PRINT2         | ログリスト印刷用<br>JCL              | ログ収集を行った場合、データベース更新・表示を終了した時<br>点で起動される.                                           | ◆参照 →<br>図9.18                                 |
| (9)  | @SPACES         | 環境セットアップ用<br>ファイル容量          | 環境セットアップで割り当てられるファイルの容量                                                            | ◆参照<br>図9.19<br>$\longrightarrow$              |
| (10) | @SPACEU         | データベース更新・<br>表示用ファイル容量       | データベース更新・表示で割り当てられるファイルの容量                                                         | ◆参照 →<br>$\boxtimes$ 9.20                      |
| (11) | @SYSTEM         | 必要ソフトウェアの<br>定義              | DBSPで必要なソフトウェアの定義                                                                  | ◆参照<br>$\rightarrow \boxtimes 9.21$            |
| (12) | @YPSCOPT        | COBOL85 翻訳オプシ<br>ョン(YPS 用)   | YPS 構造体環境セットアップにおいて, YPS 構造体の解析で使<br>用されるCOBOL85 翻訳オプション                           | ◆参照 →<br>図9.22                                 |
| (13) | @YPSYOPT        | YPS/COBOL 翻訳オプ<br>ション        | YPS 構造体環境セットアップにおいて, YPS 構造体の解析で使<br>用されるYPS/COBOL 翻訳オプション                         | ◆参照<br>$\boxtimes$ 9.23<br>$\rightarrow$       |
| (14) | <b>DBCREATE</b> | ·括更新処理用JCL                   | -括更新処理用のジョブ制御文                                                                     | ◆参照<br>$\boxtimes$ 9.24<br>$\longrightarrow$   |
| (15) | <b>DBSETUP</b>  | 環境セットアップ起<br>動用コマンドプロシ<br>ジャ | 環境セットアップ起動用のコマンドプロシジャ                                                              | ◆参照<br>$\boxtimes$ 9.25<br>$\longrightarrow$   |

表9.1 DBSPマスタファイルの変更概要(続く)

表9.1 DBSPマスタファイルの変更概要(続き)

| 番号   | メンバ名            | 概<br>要                          | 容<br>内                                           |
|------|-----------------|---------------------------------|--------------------------------------------------|
| (16) | <b>DBUPDATE</b> | データベース更新・<br>表示起動用コマンド<br>プロシジャ | データベース更新・表示起動用のコマンドプロシジャ<br>◆参照 → 図9.26          |
| (17) | <b>PROFILE</b>  | プロフィール参照用<br>コマンドプロシジャ          | DBSPのプロフィール参照用コマンドプロシジャ<br>◆参照 → 図9.27           |
| (18) | @CONVERT        | プロジェクト管理情<br>報コンバート用JCL         | プロジェクト管理情報(@PROJECT)のコンバート用ジョブ制御文<br>◆参照 → 図9.28 |
| (19) | @DELETE         | プロジェクト削除<br>用JCL                | プロジェクト削除処理用ジョブ制御文<br>◆参照 → 図9.29                 |
| (20) | INSCHKSC        | 稼動確認用提供スキ<br>ーマ                 | 稼動確認用の提供スキーマ<br>◆参照 → 9.6                        |
| (21) | DBSPEXON        | 会話処理ユーザ出口<br>ひな型ソース             | 会話処理ユーザ出口用のひな型COBOL ソース                          |
| (22) | <b>DBSPEXBT</b> | バッチ処理ユーザ出<br>口ひな型ソース            | バッチ処理ユーザ出口用のひな型COBOL ソース                         |

環境セットアップを行うとプロジェクトマスタファイルが作成される. 表9.1 の(4) ~(6), (8) ~(14) および(16)はプロジェクトマスタファイルに複写され,その内容が使用される.

 $(1)$  @CVTOL24  $(\boxtimes 9.11)$ 

COPY句フォーマットアナライズテーブルファイルのコンバート用ジョブ制御文 DBSP V30L21 ~ V30L23 からの移行:旧V/L のCOPY句環境の移行作業を行う場合に使用する. ◆参照 → 5.7

- ① インストールを行ったDBSPマスタファイル
- ② インストールを行ったDBSPロードモジュール
- ③ COBOL85 ライブラリ(注1)
- ④ 変換対象のCOPY句フォーマットアナライズテーブルファイル
- ⑤ 変換対象のCOPY句フォーマットアナライズテーブルファイルのボリューム通し番号
- ⑥ 新COPY句フォーマットアナライズテーブルファイルを創成する際のボリューム通し番号(注2)
- ⑦ 退避COPY句フォーマットアナライズテーブルファイルを創成する際のボリューム通し番号
- ⑧ 新COPY句フォーマットアナライズテーブルファイルを創成する際のUNITタイプ(注2)
- ⑨ 新COPY句フォーマットアナライズテーブルファイルを創成する際のスペース単位
- ⑩ 新COPY句フォーマットアナライズテーブルファイルを創成する際の初期量
- ⑪ 新COPY句フォーマットアナライズテーブルファイルを創成する際の増分量 4.2
- ⑫ 新COPY句フォーマットアナライズテーブルファイルを創成する際のディレクトリブロック数
- 注1)認定ライブラリとなっている場合は、指定してはならない、なお、認定ライブラリの詳細は"シス テムプログラミング手引書 タスク管理編"を参照されたい.

◆【1】

- 注2)再環境セットアップを行ったプロジェクト環境と同じボリューム通し番号,UNITタイプを指定する こと.
- (2) @JCL(図9.12)

環境セットアップを行うためのジョブ制御文

- ① インストールを行ったDBSPロードモジュール
- ② ユーザカタログ(注1)
- ③ インストールを行ったDBSPマスタファイル
- ④ COBOL85 翻訳オプション(注2)
- 注1)日本語名標辞書をVSAMファイルで管理する場合, STEPCAT DD文のコメント化を解除する.
- 注2)これらの翻訳オプションの他,必須となるのは OBJECT, RSV(ALL), NOTEST である. もし省略値が上記のものでない場合は,明に指定しなければならない.
- (3) @JCL2 (図9.13)

COPY句環境セットアップを行うためのジョブ制御文

- ① インストールを行ったDBSPロードモジュール
- ② ユーザカタログ(注)
- 注)日本語名標辞書をVSAMファイルで管理する場合, STEPCAT DD文のコメント化を解除する.

(4) @JCL3 (図9.14)

レコードの印刷を行うためのジョブ制御文

- ① インストールを行ったDBSPロードモジュール
- (5) @JCL4 (図9.15)

YPS 構造体環境セットアップを行うためのジョブ制御文

- ① インストールを行ったDBSPロードモジュール
- ② イメージライブラリ(使用しない場合は不要)
- ③ 外部構文定義仕様書データセット(使用しない場合は不要)
- ④ 外部日本語名標宣言仕様書データセット(使用しない場合は不要)
- ⑤ 用紙制御イメージ識別名(8LPIになるように指定)
- ⑥ YPS 仕様書出力時の文字セット名
- ⑦ ユーザカタログ(注)
- 注)日本語名標辞書をVSAMファイルで管理する場合, STEPCAT DD文のコメント化を解除する.

(6) @OPTION (図9.16)

SCHEMA, SUBSCHEMA 定義体のRECORDエントリ,およびCOPY句を解析するための翻訳オプションを指定す る.

なお,各翻訳オプションにおいて,下線が引かれているものを標準値とする.

以下に詳細を述べる.

$$
\textcircled{1} \text{ CURRENCY } \left\{ \frac{\underline{\mathbf{Y}}}{\underline{\mathbf{X}}}, \frac{\underline{\mathbf{Y}}}{\underline{\mathbf{X}}}, \
$$

CURRENCYで指定した文字を,特殊名段落のCURRENCY SIGN 句で指定する通貨記号とみなす.

- 注) 数字<br>英大文字: A. B 英大文字:A,B,C,D,E,N,P,R,S,V,X,Z 英小文字:a~z,空白 特殊文字:"\*","+","-",",",".",";","(",")", : "/", " $=$ "
- P ② DPOINT C
	- P: PERIOD C: COMMA

数字編集項目において,PERIODを小数点とみなすか,COMMA を小数点とみなすかを指定する.

 $\mathsf{Q}$ ③ APQUOTE A

> Q: QUOTE A: APOST

引用符としてクォーテーションマーク(")を使う(QUOTE)か,アポストロフィ(')を使う (APOST)かを指定する.

$$
\begin{array}{c c c c c} \text{\textcircled{4}} & R \text{S} \text{V} & \left\{ \begin{array}{c} \text{ALL} \\ \text{V} \text{I} & 0 \\ \text{V} \text{I} & 0 \\ \text{V} \text{I} & 1 & 1 \\ \text{V} \text{I} & 1 & 2 \\ \text{V} \text{S} & R & 2 \\ \text{V} \text{S} & R & 3 \\ \text{U} \text{S} & E \text{R} \end{array} \right. \end{array}
$$

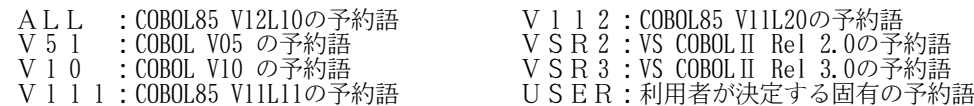

予約語として,どの集合のものを用いるか指定する.

【注意事項】RSV は,COBOL のバージョンレベルによって異なる.

YES ⑤ ALPHAL NO

> YES : 英小文字を対応する英大文字と等価に扱う. NO : 英小文字を英大文字と等価に扱わない.

英小文字を対応する英大文字と等価に扱う(YES)か, 扱わない(NO)かを指定する.

1 ⑥ RECNAME 0

> 1: COPY句の先頭に01レベルが存在しない. 0: COPY句の先頭に01レベルが存在する.

COPY句の先頭に01レベルが存在するかしないかを指定する.当オプションは,COPY句環境セットアップ で使用する.

⑦ USERS

①~⑥のオプション以外で,標準値以外のオプションを指定する必要がある場合に,そのオプションを 12カラム目からコンマ(,)で区切って,66カラム目以内に指定する.

(7) @PRINT1 (図9.17)

ユーティリティ処理結果を印刷するためのジョブ制御文

- ① インストールを行ったDBSPロードモジュール
- (8) @PRINT2 (図9.18)

ログリストを印刷するためのジョブ制御文

- ① インストールを行ったDBSPロードモジュール
- (9) @SPACES (図9.19)

環境セットアップで割り当てられるファイルの容量を指定する.

この容量は,特に修正する必要はない.

環境生成時に,容量不足のためにエラーとなった場合に修正すればよい.

(DASD上の大きさ 単位:TRK )

- ⒜ 初期量(12カラム目から3桁固定 指定可能範囲:001 ~ 999)
- ⒝ 増分量(16カラム目から3桁固定 指定可能範囲:001 ~ 999)
- ⒞ ディレクトリ量(20カラム目から3桁固定 指定可能範囲:001 ~ 999) 作業ファイルの詳細を以下に述べる
- ① 実行結果リストファイル
- ② プロジェクトマスタファイル(プロジェクト名.MASTER.DATA)
- ③ ソートワークファイル
- ④ ADL 管理ファイル(プロジェクト名.DBSP.ADLCNTL )
- ⑤ データベース検索テーブルファイル(プロジェクト名.DBSP.DBACSTBL)
- ⑥ フォーマットアナライズテーブルファイル(プロジェクト名.DBSP.DBFMTTBL) ◆【1】 4.2
- ⑦ レコードフォーマットCOPY句ファイル(アクセス名がRCOPYLIBのワークファイル)
- ⑧ レコード編集テーブル(プロジェクト名.DBSP.RACVTTBL)
- ⑨ データベース物理構造ファイル(プロジェクト名.DBSP.DBUTYLIB)
- ⑩ ワークファイル
- ⑪ ワークファイル
- ⑫ ワークファイル
- ⑬ ADL ソース解析用作業ファイル
- ⑭ ADL ソース解析用作業ファイル
- ⑮ ADL ソース解析用作業ファイル
- (10) @SPACEU (図9.20)

データベース更新・表示で割り当てられるファイルの容量を指定する.

この容量も,上記(9) @SPACES と同様,特に修正する必要はない. (DASD上の大きさ 単位:TRK )

- ⒜ 初期量(12カラム目から3桁固定 指定可能範囲:001 ~ 999)
- ⒝ 増分量(16カラム目から3桁固定 指定可能範囲:001 ~ 999) 作業ファイルの詳細を以下に述べる.
- ① ログ情報ファイル(ユーザID.DBSP.LOGLST)
- ② 実行結果ファイル(レコード印刷用)
- ③ 実行結果ファイル(レコード印刷用)
- ④ 印刷制御文ファイル(レコード印刷用)(ユーザID.DBSP.タイムスタンプ)
- (11) @SYSTEM (図9.21)

DBSPで必要なソフトウェアを定義する.

- ① AIM ディレクトリデータセット
- ② COBOL85 ライブラリ(注)
- ③ IPF ルーチンライブラリ(注)
- ④ GEM ロードモジュールライブラリ(注)
- ⑤ ADJUSTルーチンライブラリ(注) (動的結合用のトランジェントライブラリを指定すること)
- ⑥ AIM ロードモジュールライブラリ(注)
- ⑦ COBOL85 コンパイラ(注)
- ⑧ SORTロードモジュールライブラリ(注)
- ⑨ YPS/COBOL コンパイラ(注)
- 注)認定ライブラリとなっている場合は、任意の非認定ライブラリ (DBSPのロードモジュールなど)を指 定する.なお,認定ライブラリの詳細は"システムプログラミング手引書 タスク管理編"を参照され たい.

## (12) @YPSCOPT(図9.22)

YPS 構造体を解析するためのCOBOL85 翻訳オプションを指定する. なお,各翻訳オプションにおいて,下線が引かれているものを標準値とする. 以下に詳細を述べる. ¥ ① CURRENCY 注)に示す以外の文字 CURRENCYで指定した文字を,特殊名段落のCURRENCY SIGN 句で指定する通貨記号とみなす. 注)数字 :0~9 英大文字:A,B,C,D,E,N,P,R,S,V,X,Z 英小文字: a~z,空白 特殊文字:"\*","+","-",",",".",";","(",")", : "/", " $=$ " P ② DPOINT C P: PERIOD C: COMMA 数字編集項目において,PERIODを小数点とみなすか,COMMA を小数点とみなすかを指定する.  $\mathsf{Q}$ ③ APQUOTE A Q: QUOTE A: APOST 引用符としてクォーテーションマーク(")を使う(QUOTE)か, アポストロフィ(')を使う (APOST)かを指定する. ALL 4 RSV V10 V111 V112 VSR2 VSR3 USER ALL : COBOL85 V12L10の予約語<br>V 5 1 : COBOL V05 の予約語<br>V 1 0 : COBOL V10 の予約語<br>V 1 1 1 : COBOL85 V11L11の予約語 V51 :COBOL V05 の予約語 VSR2:VS COBOLⅡ Rel 2.0の予約語 V10 :COBOL V10 の予約語 VSR3:VS COBOLⅡ Rel 3.0の予約語 V111:COBOL85 V11L11の予約語 USER:利用者が決定する固有の予約語 予約語として,どの集合のものを用いるか指定する. 【注意事項】RSV は,COBOL のバージョンレベルによって異なる.

YES ⑤ ALPHAL NO

> YES : 英小文字を対応する英大文字と等価に扱う. NO : 英小文字を英大文字と等価に扱わない.

英小文字を対応する英大文字と等価に扱う(YES)か, 扱わない(NO)かを指定する.

1 ⑥ RECNAME 0

> 1: COPY句の先頭に01レベルが存在しない. 0: COPY句の先頭に01レベルが存在する.

COPY句の先頭に01レベルが存在するかしないかを指定する.当オプションは,YPS構造体環境セットア ップで使用する.

⑦ USERS

①~⑥のオプション以外で,標準値以外のオプションを指定する必要がある場合に,そのオプションを 12カラム目からコンマ(,)で区切って,66カラム目以内に指定する.

(13) @YPSYOPT(図9.23)

YPS 構造体を解析するためのYPS/COBOL 翻訳オプションを指定する. なお,各翻訳オプションの詳細は"YPS/COBOL コンパイラ使用手引書"を参照されたい.

 $(14)$  DBCREATE  $(\boxtimes 9.24)$ 

一括更新処理用のジョブ制御文

- ① SIMPLIA/TF-DATATOOL ロードモジュール(DATATOOL連携を行う場合はコメントをはずす)
- ② インストールを行ったDBSPロードモジュール
- ③ 一括更新制御文ファイル
- ④ 制御パラメタ
- (15) DBSETUP (図9.25)

環境セットアップ起動用のコマンドプロシジャ

- ① インストールを行ったDBSPロードモジュール
- ② ISAMまたはVSAMメッセージファイル(A/N)
- ③ インストールを行ったメニュー定義体(A/N)
- ④ ISAMまたはVSAMメッセージファイル(JEF)
- ⑤ インストールを行ったメニュー定義体(JEF)
- ⑥ インストールを行ったDBSPマスタファイル
- ⑦ COBOL85 ライブラリ(注)
- ⑧ IPF ルーチンライブラリ(注)
- ⑨ GEM ロードモジュールライブラリ(注)
- ⑩ AIM ロードモジュールライブラリ(注)
- ⑪ ADJUSTルーチンライブラリ(注) (動的結合用のトランジェントライブラリを指定すること)
- 注)認定ライブラリとなっている場合は、指定してはならない. なお、認定ライブラリの詳細は"システ ムプログラミング手引書 タスク管理編"を参照されたい.
- (16) DBUPDATE  $(\boxtimes 9, 26)$

データベース更新・表示起動用のコマンドプロシジャ

- ① インストールを行ったDBSPロードモジュール
- ② ISAMまたはVSAMメッセージファイル(A/N)
- ③ インストールを行ったメニュー定義体(A/N)
- ④ ISAMまたはVSAMメッセージファイル(JEF)
- ⑤ インストールを行ったメニュー定義体(JEF)

(17) PROFILE (図9.27)

DBSPのプロフィール参照用コマンドプロシジャ

- ① インストールを行ったDBSPロードモジュール
- ② COBOL85 ライブラリ(注)
- 注)認定ライブラリとなっている場合は、指定してはならない. なお、認定ライブラリの詳細は"システ ムプログラミング手引書 タスク管理編"を参照されたい.
- (18) @CONVERT(図9.28)

プロジェクト管理情報(@PROJECT)のコンバート用ジョブ制御文

DBSP V30L24 ~ V33L10 からの移行:旧V/L のプロジェクト環境の移行作業を行う場合に使用する. ◆参照 →  $5.8$ 

- ① インストールを行ったDBSPマスタファイル
- ② 一時データセットのUNITタイプ
- ③ インストールを行ったDBSPロードモジュール
- ④ COBOL85 ライブラリ(注)
- ⑤ 旧V/L のDBSPマスタファイル(改名後)
- ⑥ 旧V/L のDBSPロードモジュール(改名後)
- 注)認定ライブラリとなっている場合は、指定してはならない. なお、認定ライブラリの詳細は"システ ムプログラミング手引書 タスク管理編"を参照されたい.
- (19) @DELETE (図9.29)

プロジェクト削除処理用のジョブ制御文

- ① インストールを行ったDBSPマスタファイル
- ② インストールを行ったDBSPロードモジュール
- ③ COBOL85 ライブラリ(注)
- ④ プロジェクト名
- ⑤ インストールを行ったDBSPマスタファイル
- 注)認定ライブラリとなっている場合は、指定してはならない. なお、認定ライブラリの詳細は"システ ムプログラミング手引書 タスク管理編"を参照されたい.

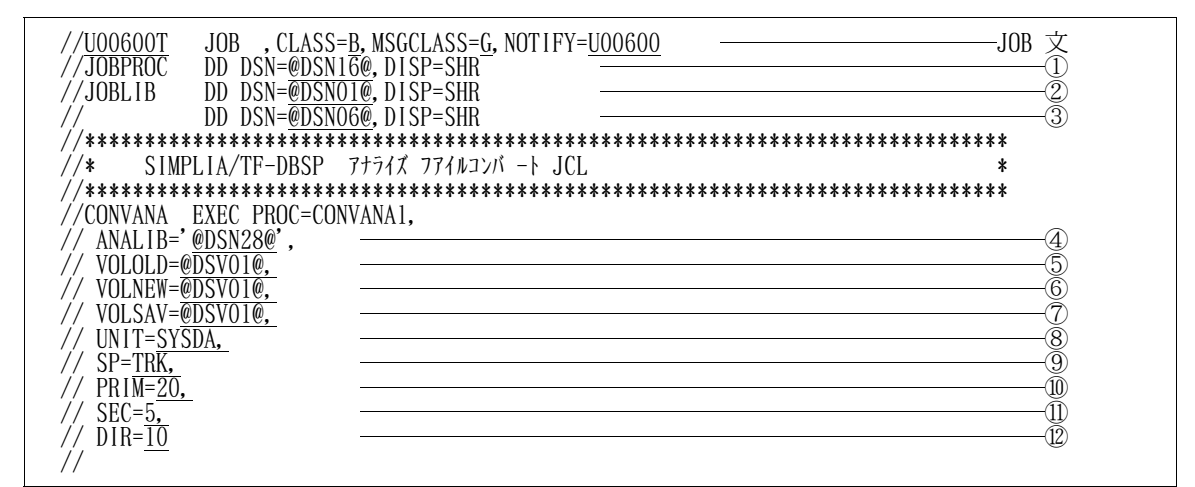

図9.11 COPY句環境コンバート用JCL :@CVTOL24

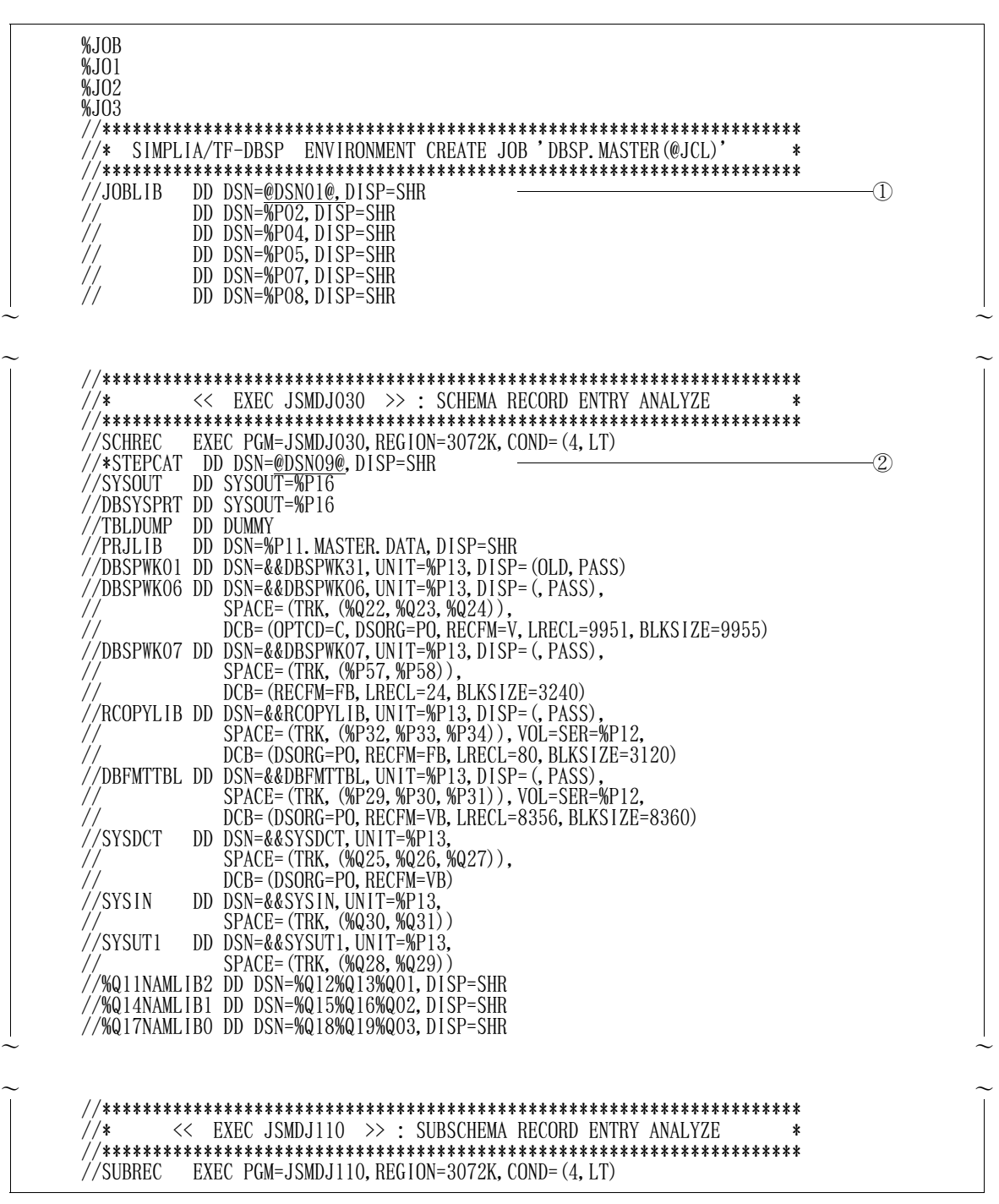

図9.12 環境セットアップ用JCL :@JCL (1/3)

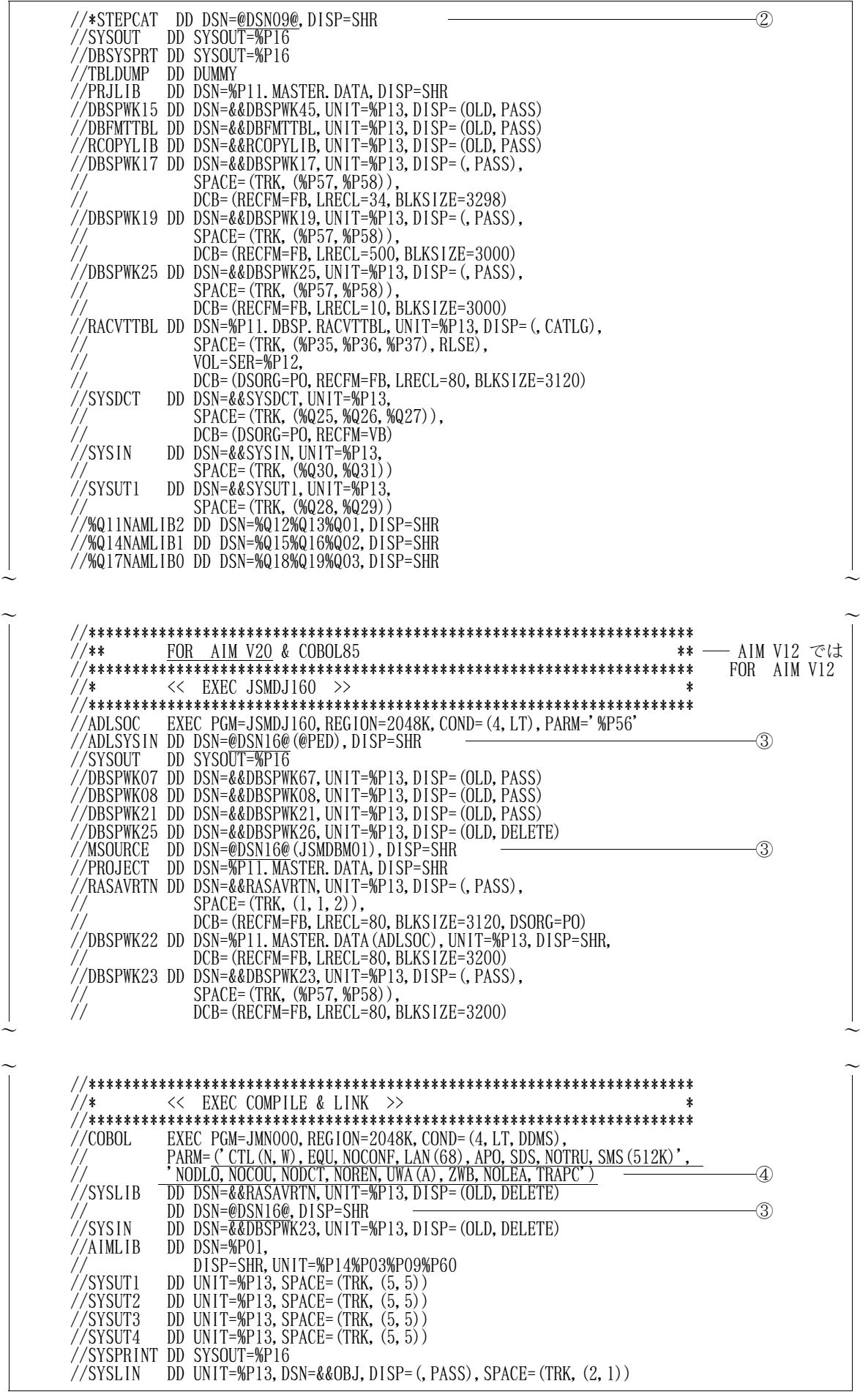

図9.12 環境セットアップ用JCL :@JCL (2/3)

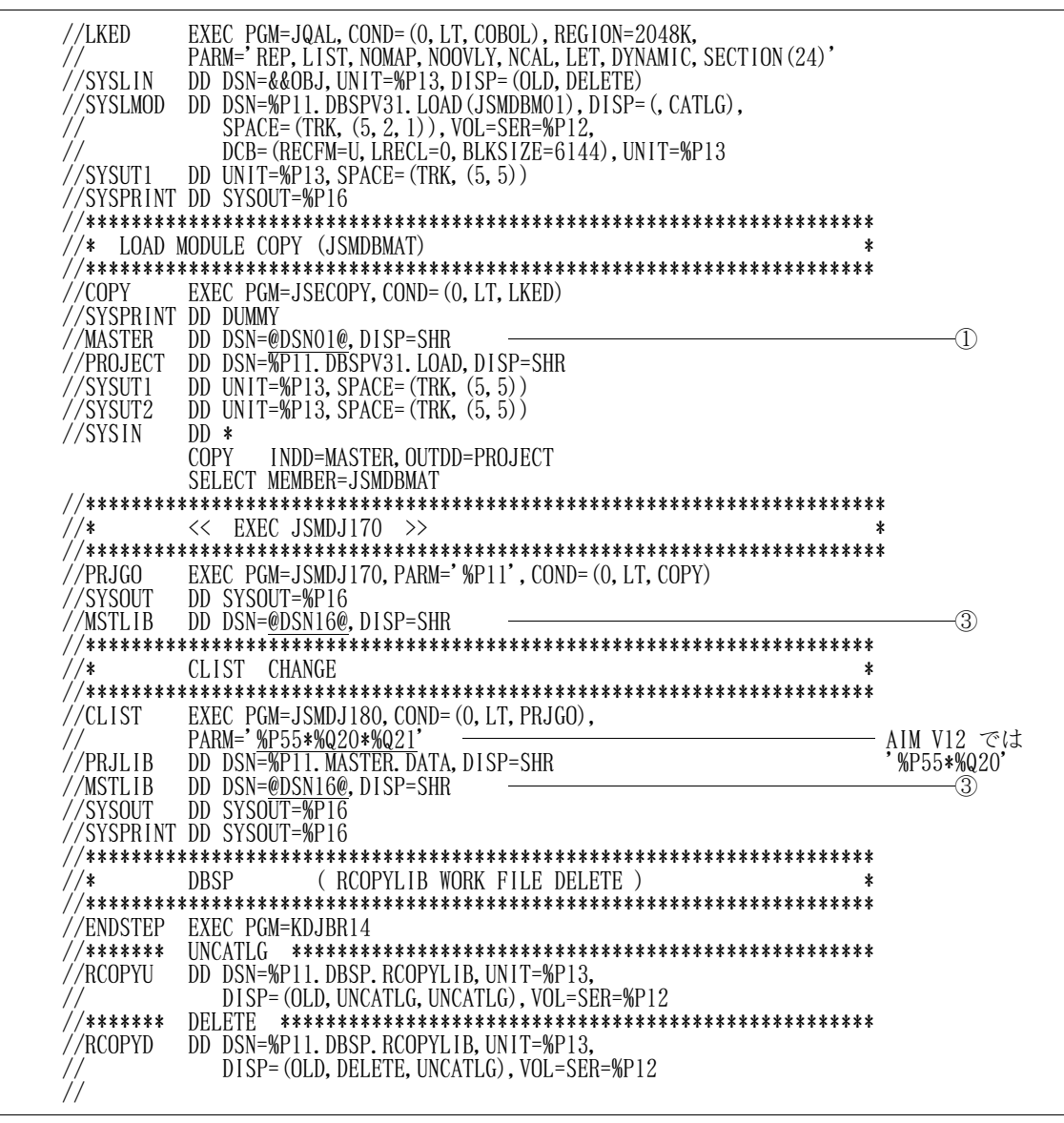

図9.12 環境セットアップ用JCL :@JCL (3/3)

%JOB %JO1 %JO2 %JO3 //\*\*\*\*\*\*\*\*\*\*\*\*\*\*\*\*\*\*\*\*\*\*\*\*\*\*\*\*\*\*\*\*\*\*\*\*\*\*\*\*\*\*\*\*\*\*\*\*\*\*\*\*\*\*\*\*\*\*\*\*\*\*\*\*\*\*\*\*\* //\* COPY ENVIRONMENT CREATE JOB 'DBSP.MASTER(@JCL2)' \* //\*\*\*\*\*\*\*\*\*\*\*\*\*\*\*\*\*\*\*\*\*\*\*\*\*\*\*\*\*\*\*\*\*\*\*\*\*\*\*\*\*\*\*\*\*\*\*\*\*\*\*\*\*\*\*\*\*\*\*\*\*\*\*\*\*\*\*\*\* //JOBLIB DD DSN=@DSN01@,DISP=SHR ① // DD DSN=%P02,DISP=SHR // DD DSN=%P05,DISP=SHR // DD DSN=%P07, DISP=SHR<br>//\*\*\*\*\*\*\* UNCATLG \*\*\*\*\*\*\*\*\*\*\* //\*\*\*\*\*\*\* UNCATLG \*\*\*\*\*\*\*\*\*\*\*\*\*\*\*\*\*\*\*\*\*\*\*\*\*\*\*\*\*\*\*\*\*\*\*\*\*\*\*\*\*\*\*\*\*\*\*\*\*\*\* //UNCAT EXEC PGM=KDJBR14,REGION=1024K //%P15 DD DSN=%P11.DBSP.%P15,UNIT=%P13, // DISP=(OLD,UNCATLG,UNCATLG),VOL=SER=%P12 //\*\*\*\*\*\*\* DELETE \*\*\*\*\*\*\*\*\*\*\*\*\*\*\*\*\*\*\*\*\*\*\*\*\*\*\*\*\*\*\*\*\*\*\*\*\*\*\*\*\*\*\*\*\*\*\*\*\*\*\*\* //DELETE EXEC PGM=KDJBR14,REGION=1024K //%P15 DD DSN=%P11.DBSP.%P15,UNIT=%P13, // DISP=(OLD,DELETE,UNCATLG),VOL=SER=%P12 //\*\*\*\*\*\*\*\*\*\*\*\*\*\*\*\*\*\*\*\*\*\*\*\*\*\*\*\*\*\*\*\*\*\*\*\*\*\*\*\*\*\*\*\*\*\*\*\*\*\*\*\*\*\*\*\*\*\*\*\*\*\*\*\*\*\*\*\*\*  $\frac{1}{*}$  << EXEC JSMDJ200 >> \* //\*\*\*\*\*\*\*\*\*\*\*\*\*\*\*\*\*\*\*\*\*\*\*\*\*\*\*\*\*\*\*\*\*\*\*\*\*\*\*\*\*\*\*\*\*\*\*\*\*\*\*\*\*\*\*\*\*\*\*\*\*\*\*\*\*\*\*\*\* //DBFMTTBL EXEC PGM=JSMDJ200,REGION=3072K,PARM='COB' //\*STEPCAT DD DSN=@DSN09@,DISP=SHR ② //MEMTBL DD DSN=%P11.DBSP.MEM.%P15,DISP=(OLD,DELETE,DELETE) //PRJLIB DD DSN=%P11.MASTER.DATA,DISP=SHR //RCOPYLIB DD DSN=%P23%P24%P10, // DISP=SHR,UNIT=%P13%P25%P26%P27 //DBFMTTBL DD DSN=%P11.DBSP.%P15,UNIT=%P13,VOL=SER=%P12,  $DISP = (CATLG)$ . // SPACE=(TRK,(%P17,%P18,%P19),RLSE), // DCB=(DSORG=PO,RECFM=VB,LRECL=8356,BLKSIZE=8360) //SYSOUT DD SYSOUT=%P14 //DBSYSPRT DD SYSOUT=%P14 //%Q11NAMLIB2 DD DSN=%Q12%Q13%Q01,DISP=SHR //%Q14NAMLIB1 DD DSN=%Q15%Q16%Q02,DISP=SHR //%Q17NAMLIB0 DD DSN=%Q18%Q19%Q03,DISP=SHR //SYSDCT DD DSN=&&SYSDCT,UNIT=%P13, SPACE=(TRK, (%Q25, %Q26, %Q27)), DCB=(DSORG=PO, RECFM=VB) //SYSIN DD DSN=&&SYSIN,UNIT=%P13, // SPACE=(TRK,(%Q30,%Q31)) //SYSUT1 DD DSN=&&SYSUT1,UNIT=%P13, // SPACE=(TRK,(%Q28,%Q29)) //\*\*\*\*\*\*\*\*\*\*\*\*\*\*\*\*\*\*\*\*\*\*\*\*\*\*\*\*\*\*\*\*\*\*\*\*\*\*\*\*\*\*\*\*\*\*\*\*\*\*\*\*\*\*\*\*\*\*\*\*\*\*\*\*\*\*\*\*\*  $\frac{1}{4}$  << EXEC JSMDJ220 >> //\*\*\*\*\*\*\*\*\*\*\*\*\*\*\*\*\*\*\*\*\*\*\*\*\*\*\*\*\*\*\*\*\*\*\*\*\*\*\*\*\*\*\*\*\*\*\*\*\*\*\*\*\*\*\*\*\*\*\*\*\*\*\*\*\*\*\*\*\* //COPYID EXEC PGM=JSMDJ220,COND=(0,LT),PARM=%P15 //PRJLIB DD DSN=%P11.MASTER.DATA,DISP=SHR //PRJLIB DD DSN=%P11.MA<br>//SYSOUT DD SYSOUT=%P14<br>//\*\*\*\*\*\*\* UNCATLG \*\*\*\*\* //\*\*\*\*\*\*\* UNCATLG \*\*\*\*\*\*\*\*\*\*\*\*\*\*\*\*\*\*\*\*\*\*\*\*\*\*\*\*\*\*\*\*\*\*\*\*\*\*\*\*\*\*\*\*\*\*\*\*\*\*\* //UNCAT2 EXEC PGM=KDJBR14, REGION=1024K, COND=(4, GT, COPYID) //%P15 DD DSN=%P11.DBSP.%P15,UNIT=%P13, // DISP=(OLD,UNCATLG,UNCATLG),VOL=SER=%P12 //\*\*\*\*\*\*\* DELETE \*\*\*\*\*\*\*\*\*\*\*\*\*\*\*\*\*\*\*\*\*\*\*\*\*\*\*\*\*\*\*\*\*\*\*\*\*\*\*\*\*\*\*\*\*\*\*\*\*\*\*\* //DELETE2 EXEC PGM=KDJBR14,REGION=1024K,COND=(4,GT,COPYID) //%P15 DD DSN=%P11.DBSP.%P15,UNIT=%P13, // DISP=(OLD,DELETE,UNCATLG),VOL=SER=%P12 //

図9.13 COPY句環境セットアップ用JCL :@JCL2

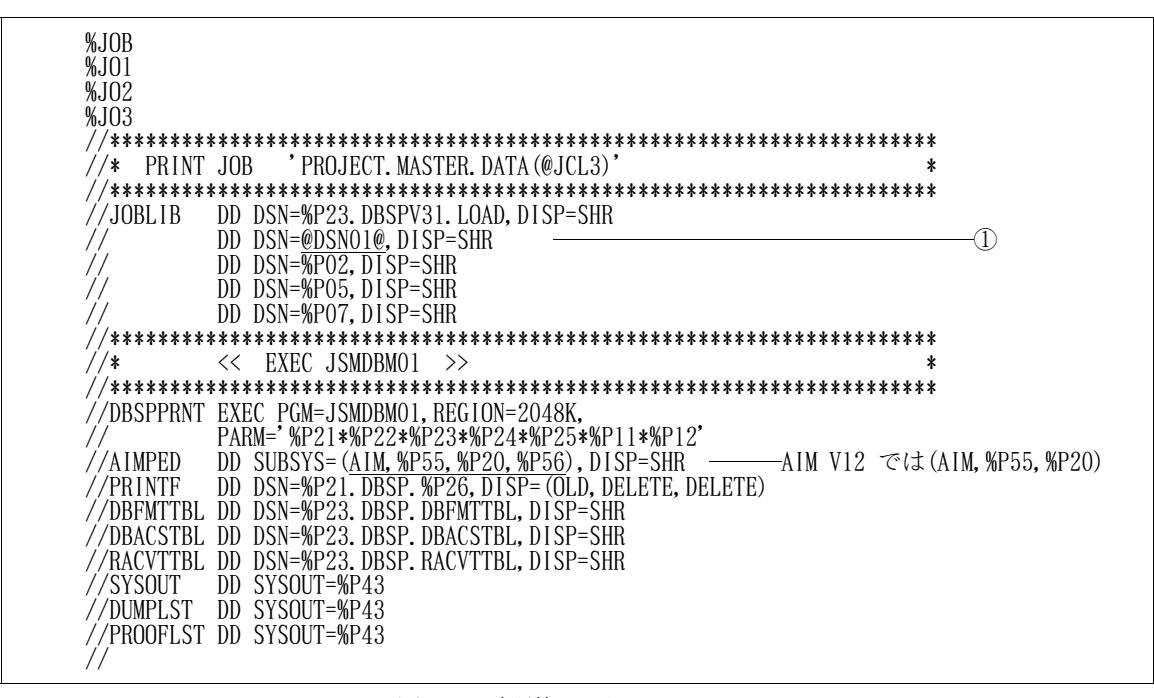

図9.14 印刷処理用JCL :@JCL3

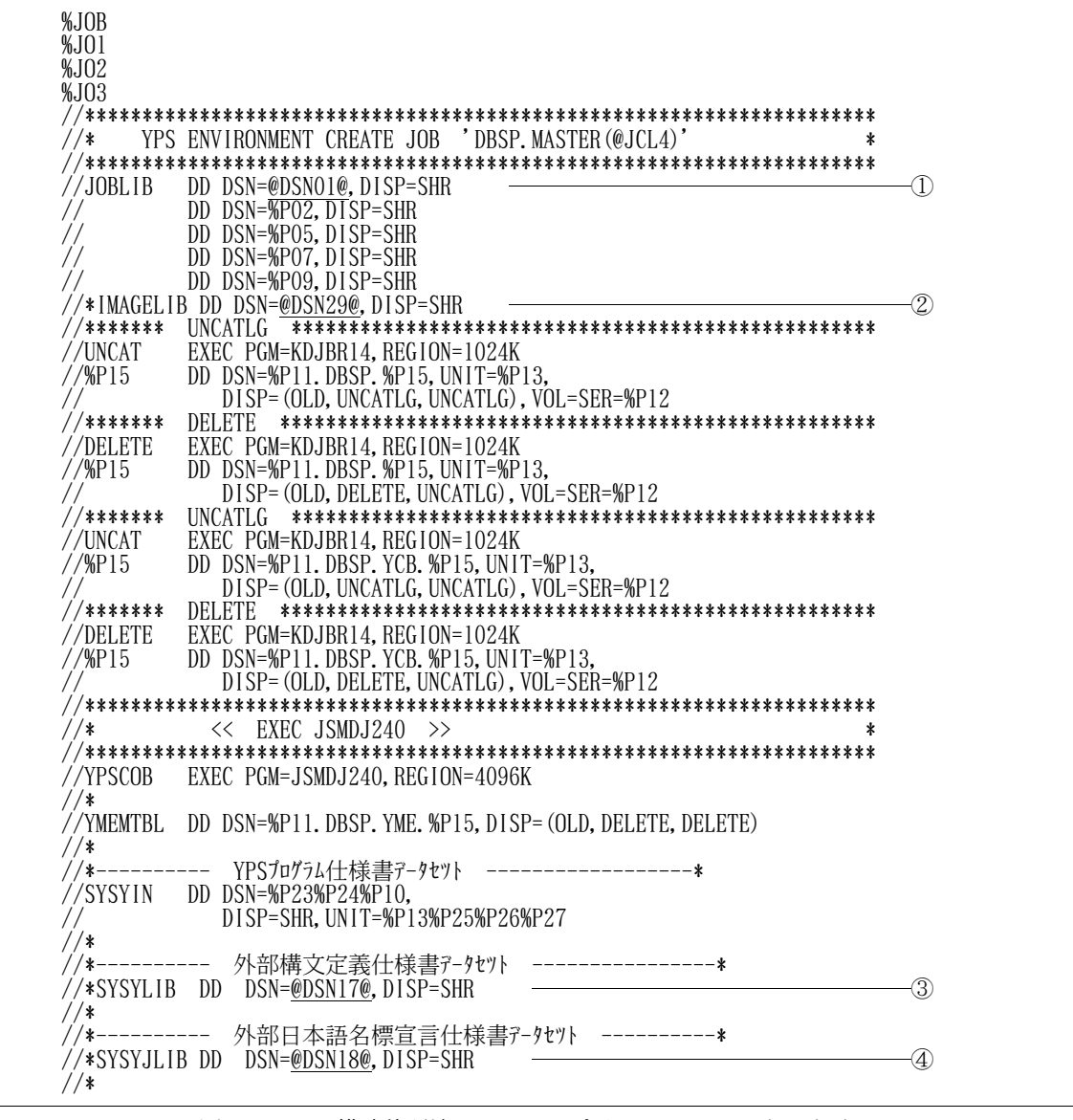

図9.15 YPS 構造体環境セットアップ用JCL :@JCL4 (1/2)

---------- インクルート仕様書テータセツト  $\frac{1}{2}$ SYSYINC DD DSN=%P23%P24%P10, // DISP=SHR,UNIT=%P13%P25%P26%P27 //<br>//\*<br>//\* 翻訳オプション指定テータセツト //SYSYOPT DD DSN=%P11.MASTER.DATA(@YPSYOPT),DISP=SHR //\* COBOL原始プログラムデータセツト ----------------------\* //SYSIN DD DSN=%P11.DBSP.YCB.%P15, // DISP=(,CATLG),UNIT=%P13,VOL=SER=%P12, // SPACE=(TRK,(%Q32,%Q33,%Q34),RLSE), DCB=(DSORG=PO, RECFM=VB, LRECL=255, BLKSIZE=2554) //\* //\*---------- YPS翻訳リストデ-タセツト ------------------------\* //SYSYPRT DD SYSOUT=%P14,FCB=STD3,CHARS=YPSA ⑤,⑥ //\* //\*---------- メツセーシテータセツト -------------------------------\* //SYSTERM DD SYSOUT=%P14,FCB=STD3 ⑤  $14$ //SYSYUT1 DD UNIT=%P13,DISP=NEW,SPACE=(TRK,(9,9),RLSE) //\*<br>//SYSOUT DD SYSOUT=%P14 //\*\*\*\*\*\*\*\*\*\*\*\*\*\*\*\*\*\*\*\*\*\*\*\*\*\*\*\*\*\*\*\*\*\*\*\*\*\*\*\*\*\*\*\*\*\*\*\*\*\*\*\*\*\*\*\*\*\*\*\*\*\*\*\*\*\*\*\*\*  $<<$  EXEC JSMDJ200  $>>$ //\*\*\*\*\*\*\*\*\*\*\*\*\*\*\*\*\*\*\*\*\*\*\*\*\*\*\*\*\*\*\*\*\*\*\*\*\*\*\*\*\*\*\*\*\*\*\*\*\*\*\*\*\*\*\*\*\*\*\*\*\*\*\*\*\*\*\*\*\* EXEC PGM=JSMDJ200, REGION=3072K, PARM='YPS', COND=(0, LT) //\*STEPCAT DD DSN=@DSN09@,DISP=SHR ⑦ //MEMTBL DD DSN=% $\overline{P11}$ .DBSP.MEM.%P15,DISP=(OLD,DELETE,DELETE) //PRJLIB DD DSN=%P11.MASTER.DATA,DISP=SHR //RCOPYLIB DD DSN=%P11.DBSP.YCB.%P15,DISP=(OLD,DELETE,DELETE) //DBFMTTBL DD DSN=%P11.DBSP.%P15,UNIT=%P13,VOL=SER=%P12,  $\overline{D}$ ISP=(, CATLG), // SPACE=(TRK,(%P17,%P18,%P19),RLSE),  $DCB = (DSORG = PO, RECFM = VB, LRECL = 8356, BLKS1ZE = 8360)$ //SYSOUT DD SYSOUT=%P14 //DBSYSPRT DD SYSOUT=%P14 //%Q11NAMLIB2 DD DSN=%Q12%Q13%Q01,DISP=SHR //%Q14NAMLIB1 DD DSN=%Q15%Q16%Q02,DISP=SHR //%Q17NAMLIB0 DD DSN=%Q18%Q19%Q03,DISP=SHR //SYSDCT DD DSN=&&SYSDCT,UNIT=%P13, // SPACE=(TRK,(%Q25,%Q26,%Q27)), // DCB=(DSORG=PO,RECFM=VB) DD DSN=&&SYSIN, UNIT=%P13, // SPACE=(TRK,(%Q30,%Q31)) DD DSN=&&SYSUT1, UNIT=%P13, SPACE=(TRK, (%Q28, %Q29)) //\*\*\*\*\*\*\*\*\*\*\*\*\*\*\*\*\*\*\*\*\*\*\*\*\*\*\*\*\*\*\*\*\*\*\*\*\*\*\*\*\*\*\*\*\*\*\*\*\*\*\*\*\*\*\*\*\*\*\*\*\*\*\*\*\*\*\*\*\*  $<<$  EXEC JSMDJ220  $>>$ //\*\*\*\*\*\*\*\*\*\*\*\*\*\*\*\*\*\*\*\*\*\*\*\*\*\*\*\*\*\*\*\*\*\*\*\*\*\*\*\*\*\*\*\*\*\*\*\*\*\*\*\*\*\*\*\*\*\*\*\*\*\*\*\*\*\*\*\*\* EXEC PGM=JSMDJ220, COND=(0, LT), PARM=%P15 //PRJLIB DD DSN=%P11.MASTER.DATA,DISP=SHR //SYSOUT DD SYSOUT=%P14 //\*\*\*\*\*\*\* UNCATLG \*\*\*\*\*\*\*\*\*\*\*\*\*\*\*\*\*\*\*\*\*\*\*\*\*\*\*\*\*\*\*\*\*\*\*\*\*\*\*\*\*\*\*\*\*\*\*\*\*\*\* //UNCAT2 EXEC PGM=KDJBR14,REGION=1024K,COND=(4,GT,COPYID)<br>//%P15 DD DSN=%P11.DBSP.%P15.UNIT=%P13. //%P15 DD DSN=%P11.DBSP.%P15,UNIT=%P13, // DISP=(OLD,UNCATLG,UNCATLG),VOL=SER=%P12 //\*\*\*\*\*\*\* DELETE \*\*\*\*\*\*\*\*\*\*\*\*\*\*\*\*\*\*\*\*\*\*\*\*\*\*\*\*\*\*\*\*\*\*\*\*\*\*\*\*\*\*\*\*\*\*\*\*\*\*\*\* //DELETE2 EXEC PGM=KDJBR14,REGION=1024K,COND=(4,GT,COPYID) //%P15 DD DSN=%P11.DBSP.%P15,UNIT=%P13, DISP=(OLD, DELETE, UNCATLG), VOL=SER=%P12 //

図9.15 YPS 構造体環境セットアップ用JCL :@JCL4 (2/2)

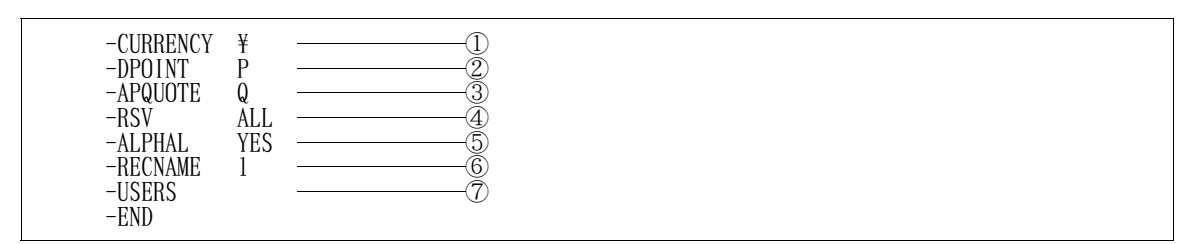

図9.16 COBOL85 翻訳オプション:@OPTION

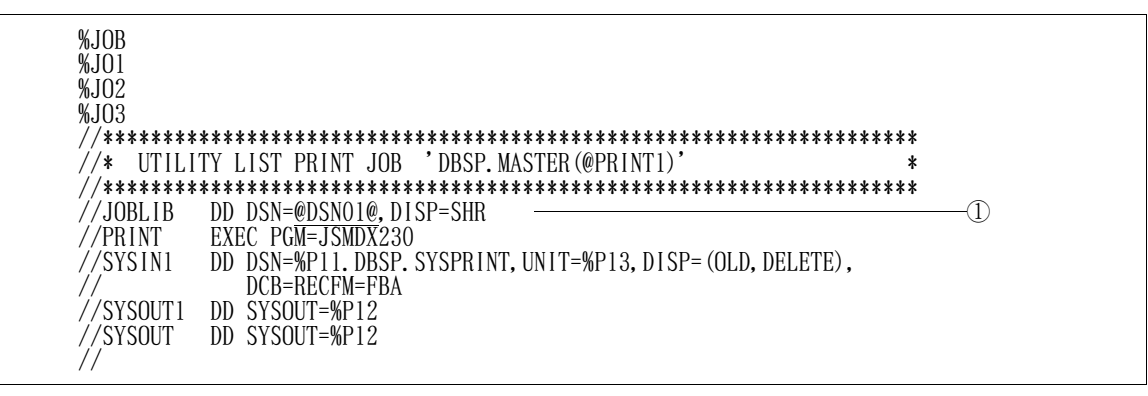

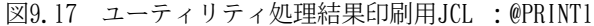

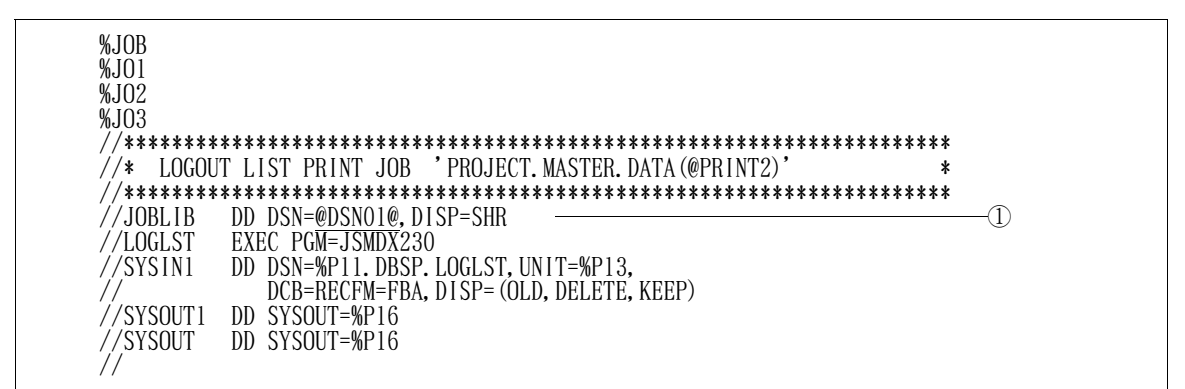

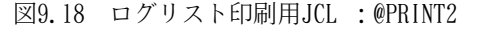

|             | (b)<br>(c)<br>(a)  |                                                   |
|-------------|--------------------|---------------------------------------------------|
| -SETUPLST   | 020<br>020         |                                                   |
| $-PRJLIB$   | 020 030<br>020     |                                                   |
| -SORTWORK   | 020 020            | ع<br>3                                            |
| -ADLCNTL    | 020 030<br>020     | $\c4$                                             |
| -DBACSTBL   | 020<br>-030<br>020 | $\bar{\mathbb{5}}$                                |
| -DBFMTTBL   | 020<br>020 030     | $\bar{6}$                                         |
| $-RCOPYLIB$ | 020<br>-030<br>020 | 亏                                                 |
| -RACVTTBI   | 020 030<br>020     | $\overline{8}$                                    |
| -DBUTYLIB   | 020 020 030        | $\begin{smallmatrix} 9 \ 0 \ 0 \end{smallmatrix}$ |
| -SCHDATA    | 020 020            |                                                   |
| $-WORK1$    | 020<br>-030        |                                                   |
| $-WORK2$    | 020 030<br>020     |                                                   |
| -SYSDCT     | 050 050<br>050     |                                                   |
| $-SYSIN$    | 020 020            | (13)<br>(13)<br>(15)                              |
| -SYSUT1     | 020                |                                                   |

図9.19 環境セットアップ用ファイル容量:@SPACES

図9.20 データベース更新・表示用ファイル容量:@SPACEU

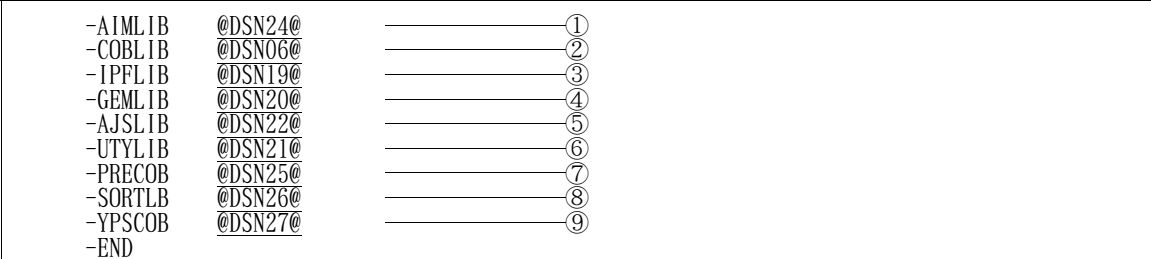

#### 図9.21 必要ソフトウェアの定義:@SYSTEM

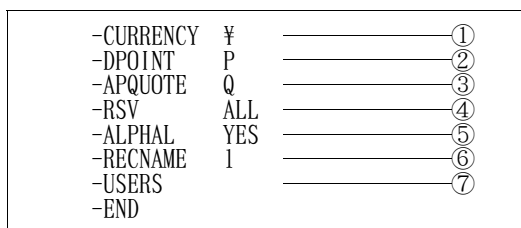

図9.22 COBOL85 翻訳オプション(YPS 用):@YPSCOPT

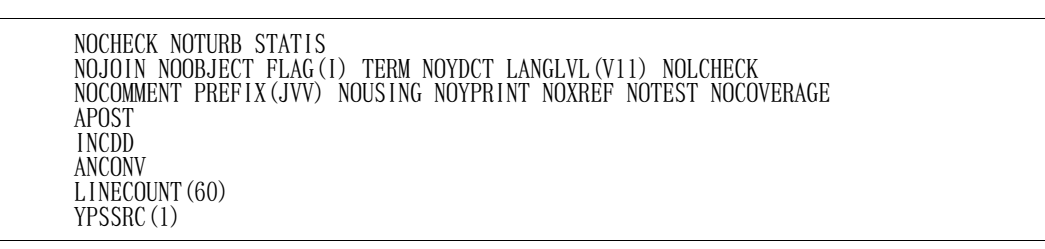

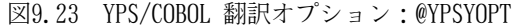

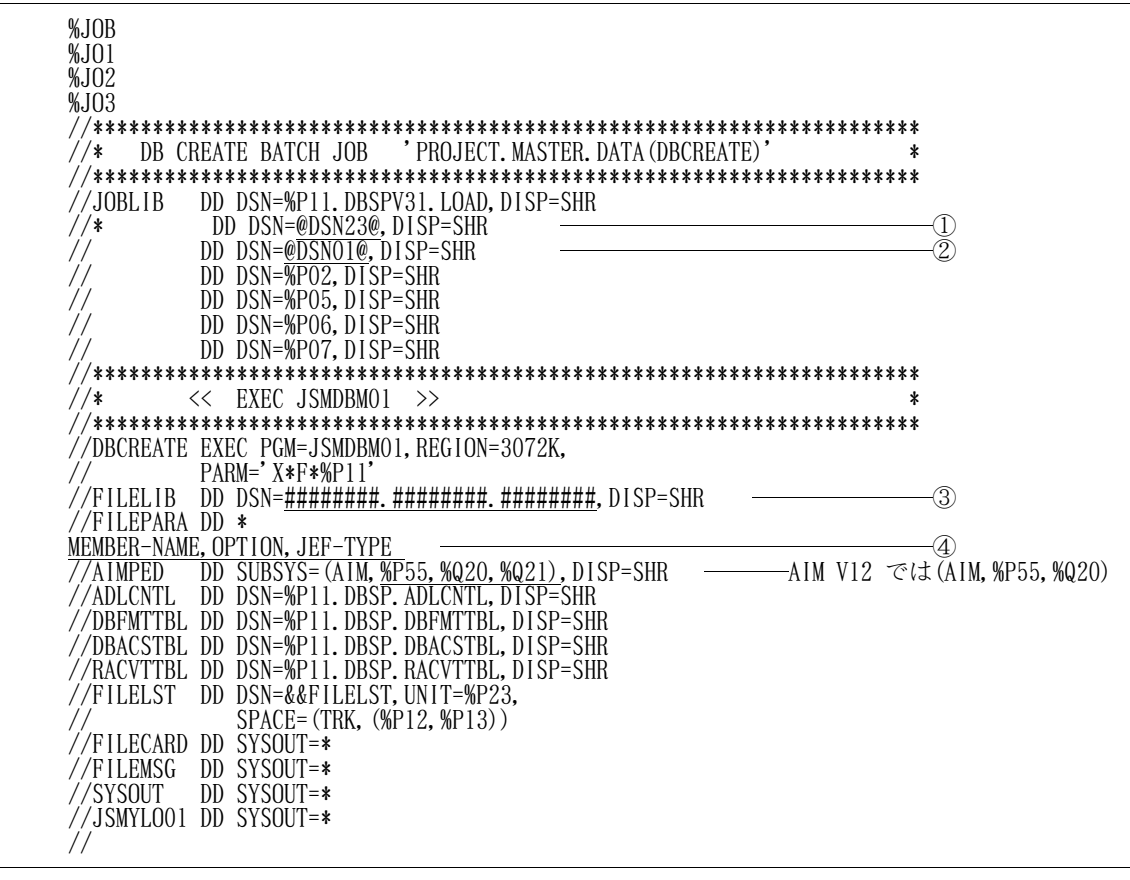

図9.24 一括更新処理用JCL :DBCREATE

| <b>PROC</b><br>TIME | 0 PRJ (&SYSUID)                                                                                                    |
|---------------------|----------------------------------------------------------------------------------------------------|
|                     | CONTROL NOCONLIST NOMSG NOLIST<br>PROFILE WTPMSG MSGID<br>SET<br>&LOAD=@DSNO1@<br>() ②③④⑤⑦③<br><b>SET</b><br>&ANMSG=@DSN10@<br>&ANMENU=@DSN02@<br>SET<br>SET<br>&JEFMSG=@DSN13@<br>SET & JEFMENU=@DSN03@<br>&MASTER=@DSN16@<br><b>SET</b><br>SET &COBLIB=@DSN06@<br>SET & IPFLIB=@DSN19@<br>$\bigcirc \!\!\! \! \! 9$<br>SET &GEMLIB=@DSN20@<br>SET &UTYLIB=@DSN21@<br>$\circled{1}$<br>SET &ADJUST=@DSN22@<br>M<br>SET PRJ=&PRJ<br>FREE F(SYSIN SYSPRINT SYSOUT SYSMENU AMSG JMSG MSTLIB)<br>' &PRJDBSP. SCHDATA'<br>DEL<br>&PRJ. . DBSP. SUBDATA'<br>DEL<br>' &PRJDBSP. SCHDATA' NOSCRATCH<br>DEL.<br>' &PRJDBSP. SUBDATA' NOSCRATCH<br>DEL.<br>SET &MAXCC=0<br>SET &LASTCC=0<br>CALL ' &LOAD (JSMDX010)'<br>IF &MAXCC ^= 0 THEN DO<br>SET &TYPE=0<br><b>END</b><br>ELSE DO<br>SET &TYPE=1<br><b>END</b> |
|                     | CALL ' & LOAD (JSMDZFED)'<br>LIB '&COBLIB'<br>ALLOC DA(*) F(SYSOUT) SHR                                                                                                    |
| WRITE               | CALL ' & LOAD (JSMDPRFO)' 'TD'                                                                                                    |
| WRITE               | $\overline{\phantom{A}$ AIM V12 $\overline{\phantom{A}$ (AIM V12)<br>(AIM V20)                                                                                                    |
| WRITE<br>WRITE      | ENVIRONMENT SETUP AND UTILITY SYSTEM                                                                                                    |
| WRITE               |                                                                                                    |
| WRITE<br>WRITE      | PROJECT<br>&PRJ<br>USER-ID<br>&SYSUID                                                                                                    |
| WRITE               | &SYSTIME &SYSDATE<br>START                                                                                                    |
| WRITE<br>$G(0)$ :   | IF &TYPE=1 THEN DO                                                                                                    |
|                     | ALLOC DA ('&ANMSG') F (AMSG) SHR REU<br>ALLOC DA (' & ANMENU') F (SYSMENU) SHR REU<br><b>END</b><br>ELSE DO<br>ALLOC DA (' & JEFMSG') F (JMSG)<br>SHR REU<br>ALLOC DA ('&JEFMENU') F (SYSMENU) SHR REU                                                                                                    |
| G01:                | END.<br>ALLOC DA (' & MASTER' ) F (MSTLIB) SHR REU<br>ALLOC DA(*) F(SYSOUT) SHR<br>$LIB$ (' $&LOAD'$ +<br>&COBLIB'<br>$\ddag$<br>& LPFL LB'<br>$\ddagger$                                                                                                    |
| G99:                | &GEMLIB'<br>&UTYLIB'<br>$\ddagger$<br>'&ADJUST')<br>CALL ' &LOAD (JSMDOMAT)'<br>$^+$<br>&TYPE&PRJ'<br>SYSDA<br>FREE F(SYSIN SYSPRINT SYSOUT SYSMENU AMSG JMSG MSTLIB)                                                                                                    |
|                     | LIB<br>PROFILE<br>NOWTPMSG                                                                                                    |
|                     | WRITE                                                                                                    |
| EXIT                | ENVIRONMENT SETUP AND UTILITY SYSTEM<br>END<br>WRITE<br>WRITE                                                                                                    |

図9.25 環境セットアップ起動用コマンドプロシジャ:DBSETUP

| <b>PROC</b><br>TIME | $\overline{0}$                                                                                                    |
|---------------------|----------------------------------------------------------------------------------------------------|
|                     | CONTROL MAIN NOCONLIST NOMSG NOLIST<br>PROFILE WTPMSG<br>&LOAD=@DSNO1@<br>SET<br>$\frac{2}{9}$<br>SET<br>&ANMSG=@DSN10@<br><b>SET</b><br>&ANMENU=@DSN02@<br>&JEFMSG=@DSN13@<br>SET<br>SET & JEFMENU=@DSN03@<br>SET PRJ=&SYSUID<br>FREE F (PRJLIB ADLCNTL DBACSTBL DBFMTTBL RACVTTBL LOGLST +<br>SYSIN SYSOUT SYSMENU AMSG JMSG)<br>CALL '&LOAD (JŠMDŽFED)'<br>ALLOC DD (SYSOUT) DS (*) REU                                      |
| WRITE               | CALL ' &LOAD (JSMDPRFO)' 'TD'                                                                                                    |
| WRITE               | (AIM V20) –––––––– AIM V12では(AIM V12)                                                                                                    |
| WRITE<br>WRITE      | DATABASE DISPLAY AND UPDATE SYSTEM                                                                                                    |
| WRITE               |                                                                                                    |
| WRITE<br>WRITE      | PROJECT %P11<br>USER-ID<br>&SYSUID                                                                                                    |
| WRITE               | START & SYSTIME & SYSDATE                                                                                                    |
| WRITE               | ~~~~~~~~~~~~~~~~~~~~~~~~~~~~~~~<br>SET &MAXCC=0                                                                                                    |
|                     | SET &LASTCC=0<br>CALL ' &LOAD (JSMDX010)'<br>CONTROL MAIN NOCONLIST MSG NOLIST<br>IF &MAXCC $^{\circ}$ =0 THEN DO<br>SET &TYPE=0<br>ALLOC DA ('&JEFMSG') F (JMSG) SHR REU<br>ALLOC DA (' & JEFMENU') F (SYSMENU) SHR REU<br>END<br>ELSE DO<br>SET &TYPE=1<br>ALLOC DA (' & ANMSG' ) F (AMSG) SHR REU<br>ALLOC DA (' &ANMENU') F (SYSMENU) SHR REU<br><b>END</b>                                                                 |
| $G01$ :             | ALLOC DA ('%P11. MASTER. DATA') F (PRJLIB)<br>ALLOC DA ('%P11. DBSP. ADLCNTL') F (ADLCNTL)<br>SHR REU<br>SHR REU<br>ALLOC DA ("WP11. DBSP. DBACSTBL") F (DBACSTBL) SHR REU<br>ALLOC DA ("WP11. DBSP. DBFMTTBL") F (DBFMTTBL) SHR REU<br>ALLOC DA ("WP11. DBSP. RACVTTBL") F (RACVTTBL) SHR REU<br>ALLOC DA(*) F(SYSOUT)<br>IF &LASTCC=0 THEN DO<br>$LIB$ (' $&LOAD'$ +<br>$W^*$ %P02' +<br>$'$ %P03' +<br>$$P05$ <sup>'</sup> ) |
| G98:                | CALL 'WPII.DBSPV31.LOAD(JSMDBMAT)' +<br>'0RI*&TYPE*WP11'                                                                                                    |
|                     | PED (%P55)<br>AIMFREE<br>END<br>CONTROL MAIN NOCONLIST NOMSG NOLIST<br>FREE F (PRJLIB ADLCNTL DBACSTBL DBFMTTBL RACVTTBL LOGLST +<br>SYSIN SYSOUT SYSMENU AMSG JMSG)<br>FREE DA ('%P11. DBSPV31. LOAD')<br>LIB<br>PROFILE NOWTPMSG<br>WRITE<br>WRITE DATABASE DISPLAY AND UPDATE SYSTEM END                                                                                                    |
| EXIT                | WRITE                                                                                                    |

図9.26 データベース更新・表示起動用コマンドプロシジャ:DBUPDATE

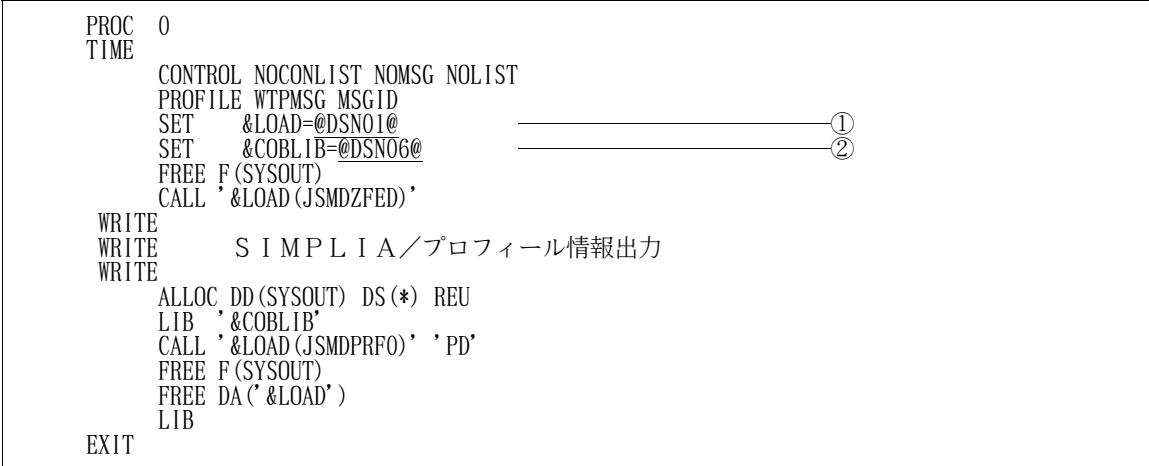

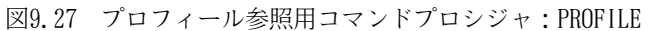

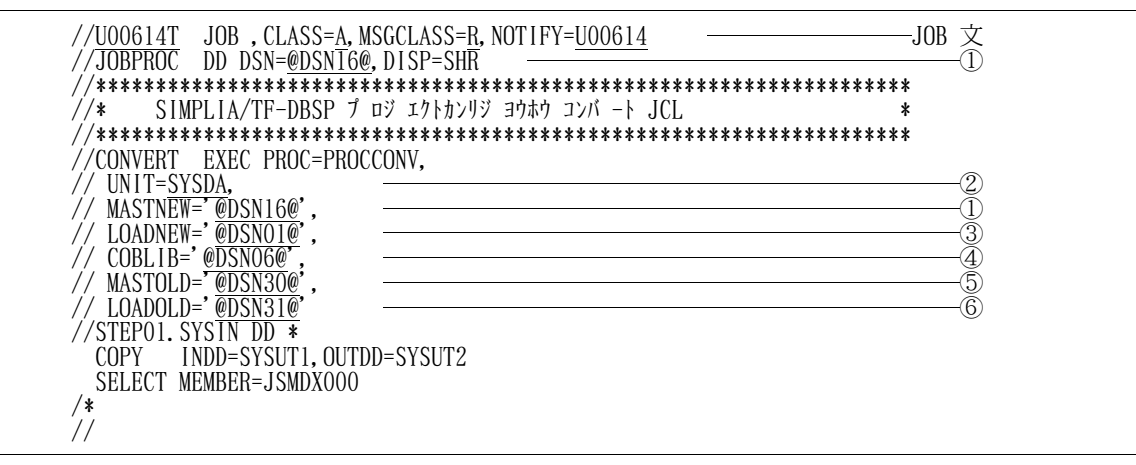

図9.28 プロジェクト管理情報コンバート用JCL :@CONVERT

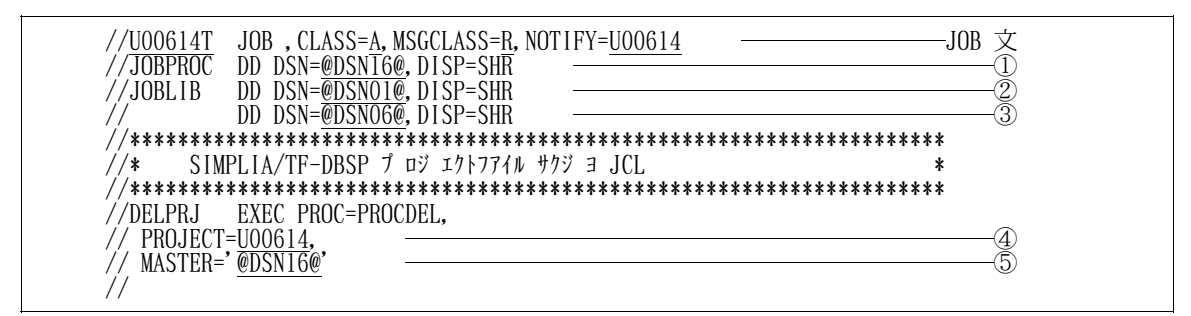

図9.29 プロジェクト削除用JCL :@DELETE

稼動確認用提供スキーマを使用し,DBSPの稼動確認を行う.

(1) 稼動確認用提供スキーマの修正

図9.30に示す稼動確認用提供スキーマ(DBSPマスタファイルのメンバ:INSCHKSC)を修正する. 下線部は修正箇所であり,修正箇所の内容を以下に示す.

- ① スキーマグループ名
- ② ネットワークデータベース用データセット名
- ③ ネットワークデータベース用データセットを作成するボリューム通し番号
- ④ ネットワークデータベース用データセットを作成するUNITタイプ

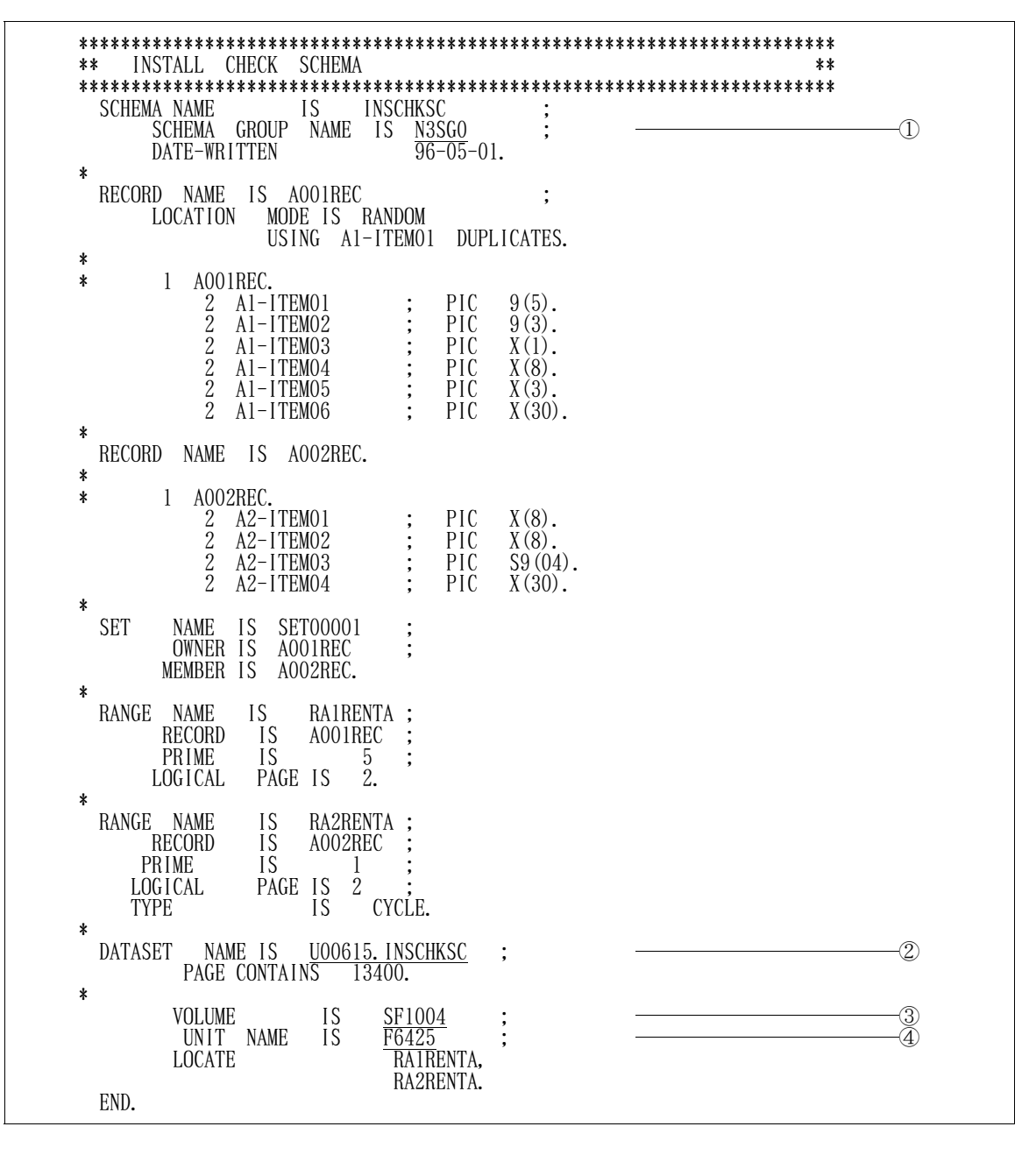

図9.30 稼動確認用提供スキーマ:INSCHKSC

#### (2) 実施手順

以下に示すフローどおりにDBSPの稼動確認を実施する.

なお, DBSPの詳しい操作方法は, "3. 適用マニュアル"に記載のマニュアルを参照されたい.

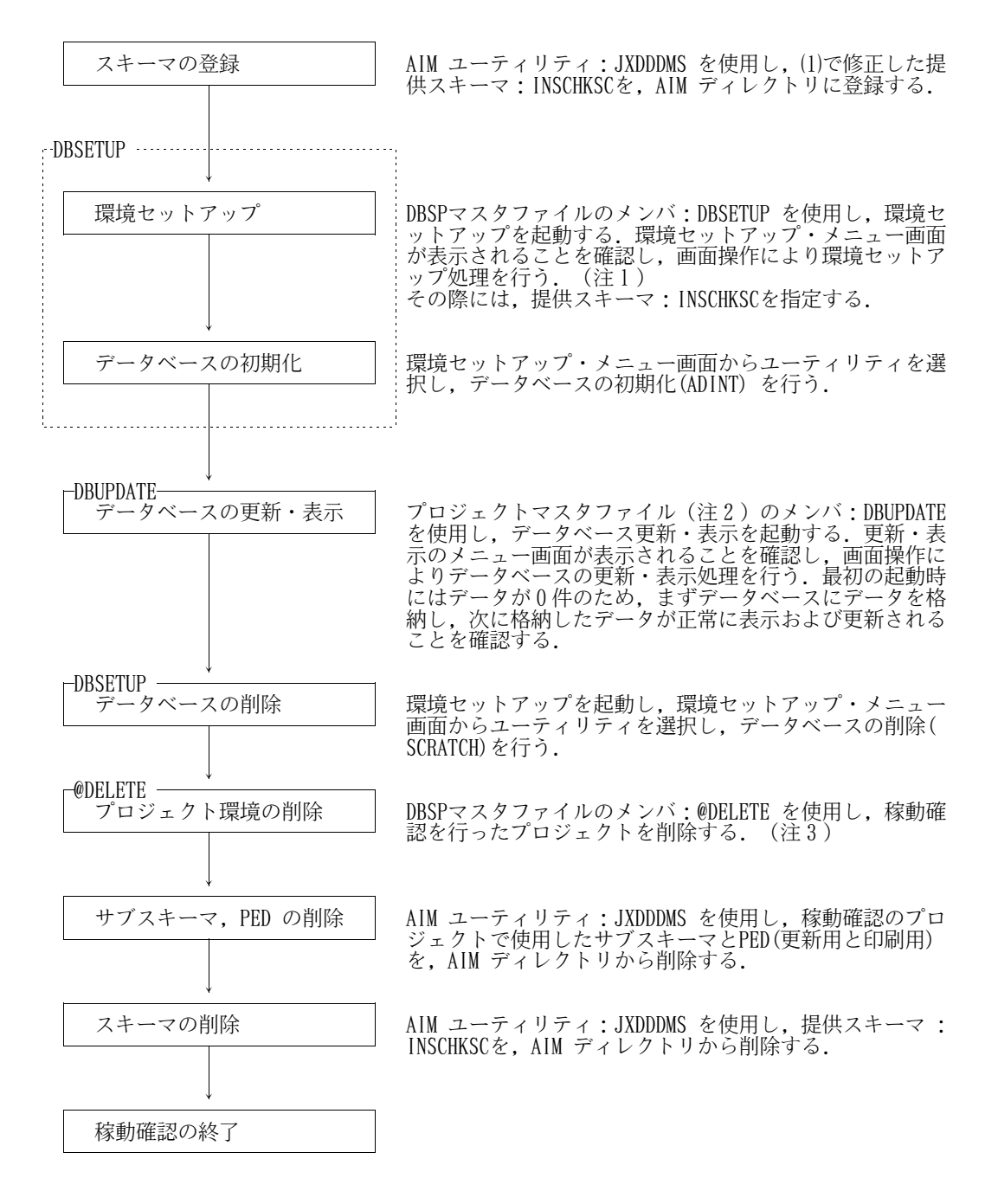

- 注1)旧V/L のCOPY句環境を流用する場合(◆参照 → 5.4.1 )または旧V/L のプロジェク ト環境を流用する場合(◆参照 → 5.5.1 )には, 旧V/L で使用していたプロジェクト 名およびプロジェクトで使用していたサブスキーマ名とPED 名は使用してはならない. 使 用した場合には,旧V/L のプロジェクト環境が稼動確認用の環境と置き換わり,旧V/L の 環境が流用できなくなるので注意されたい.
- 注2)環境セットアップ後に生成されるプロジェクト名.MASTER.DATAを指す.
- 注3)データベース更新·表示において、ユーザID単位に必ず割り当てられるワークファイル のユーザID.DBSP.LOGLSTは削除されないため、別途削除を行う.

## 10.プログラム修正事項

前回提供のソフトウェアに対して以下のプログラム修正が行われている.

ただし、機能追加または強化に伴う修正内容を除く. (◆参照 → 4)

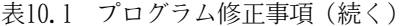

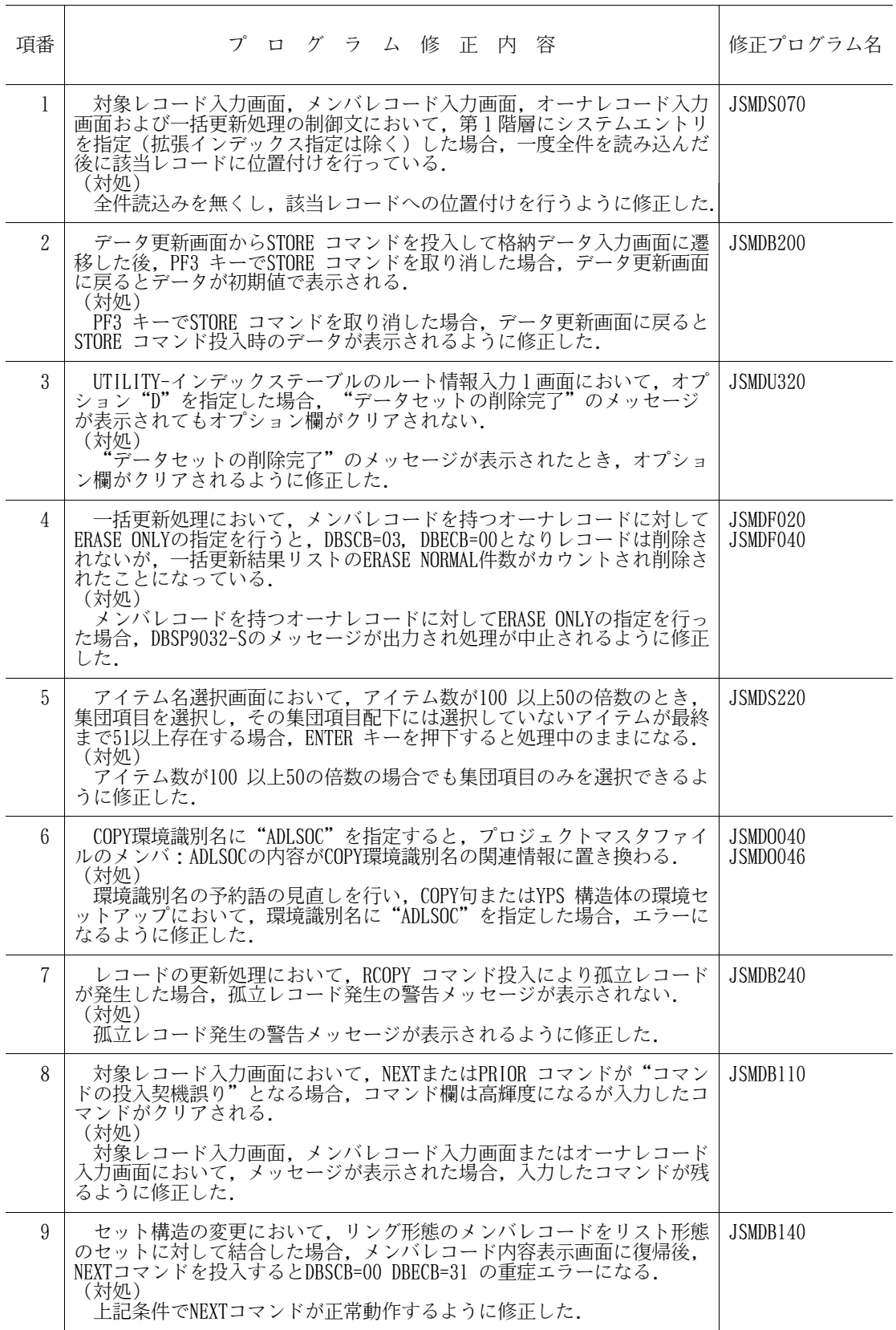

# 表10.1 プログラム修正事項(続く)

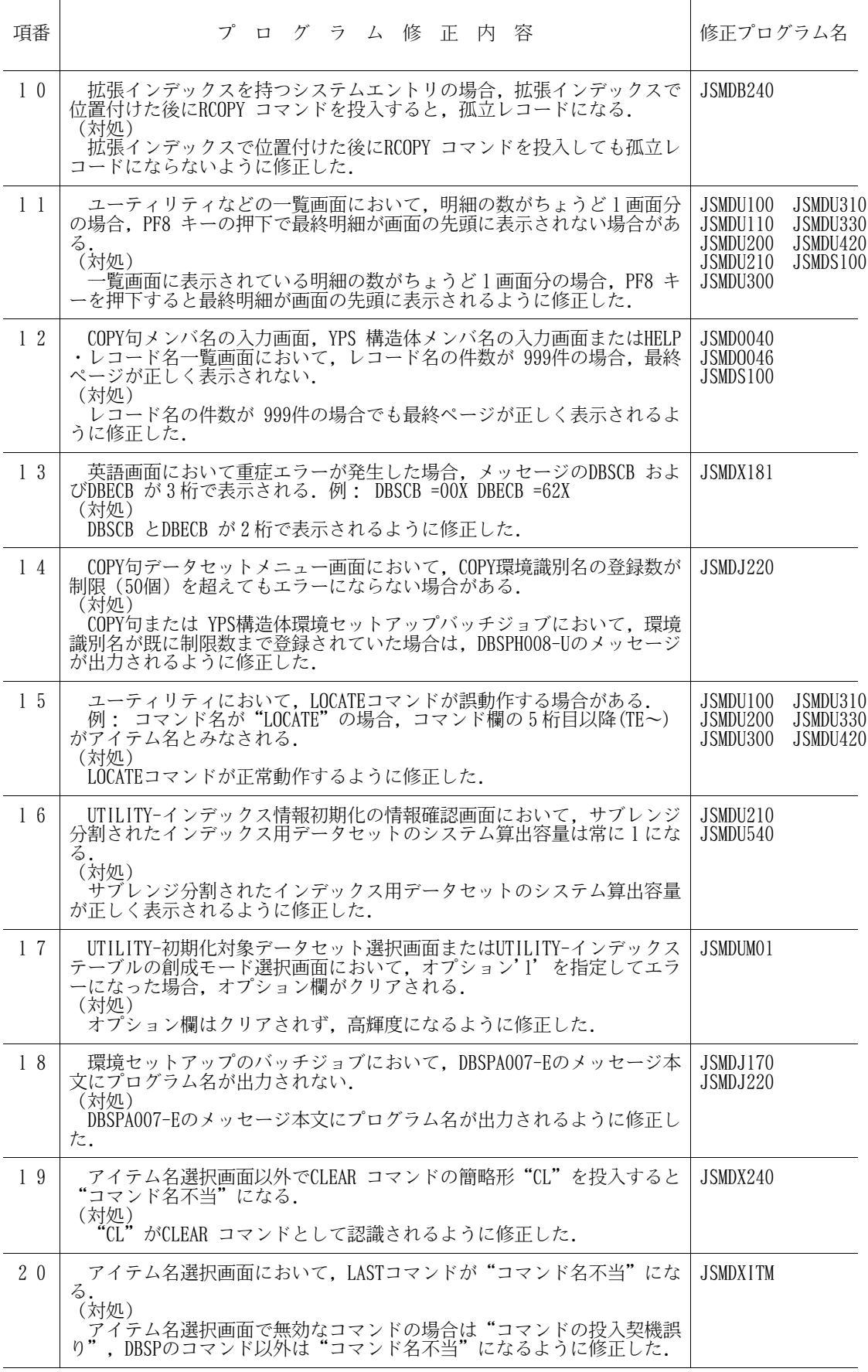

# 表10.1 プログラム修正事項(続く)

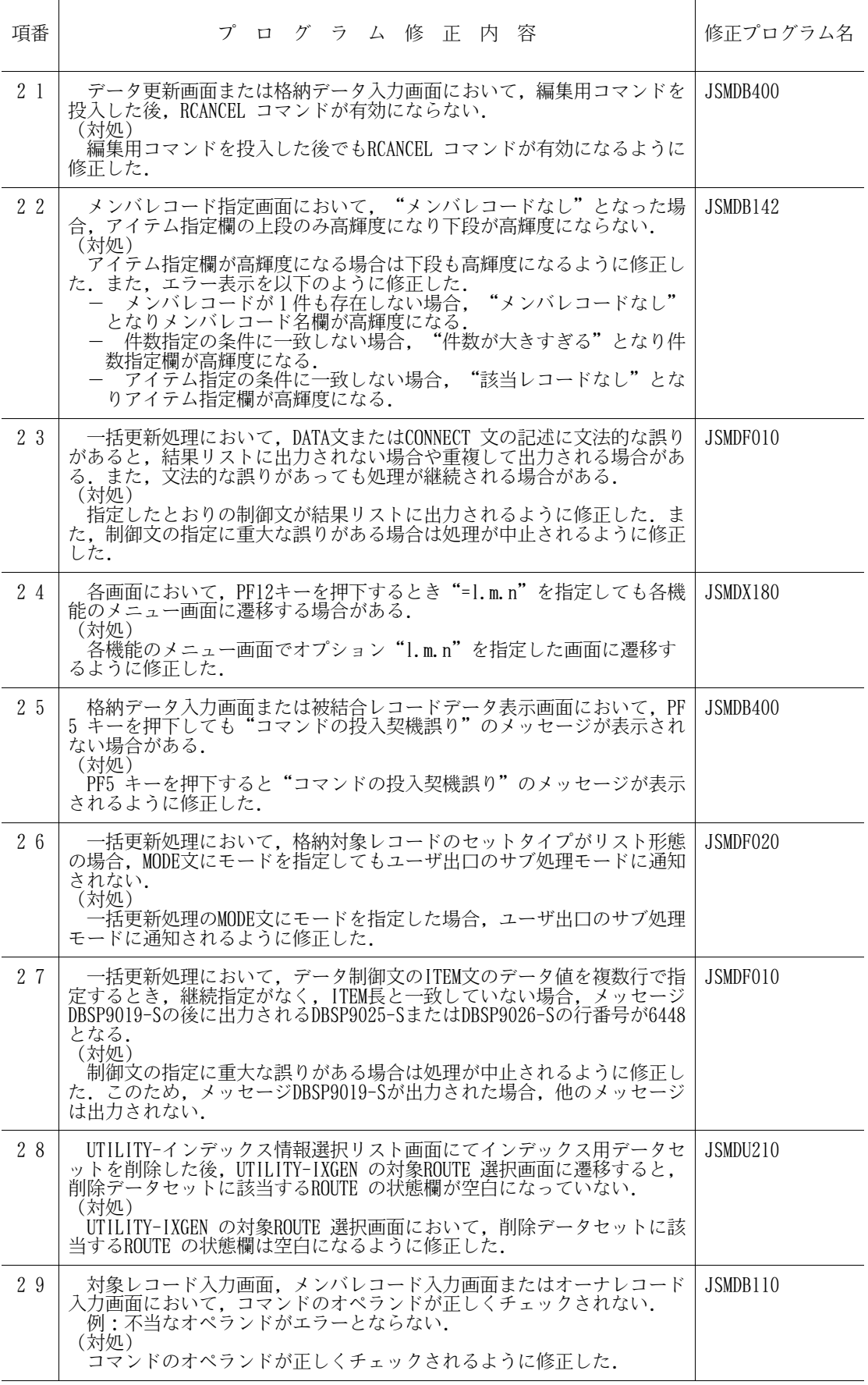

# 表10.1 プログラム修正事項(続く)

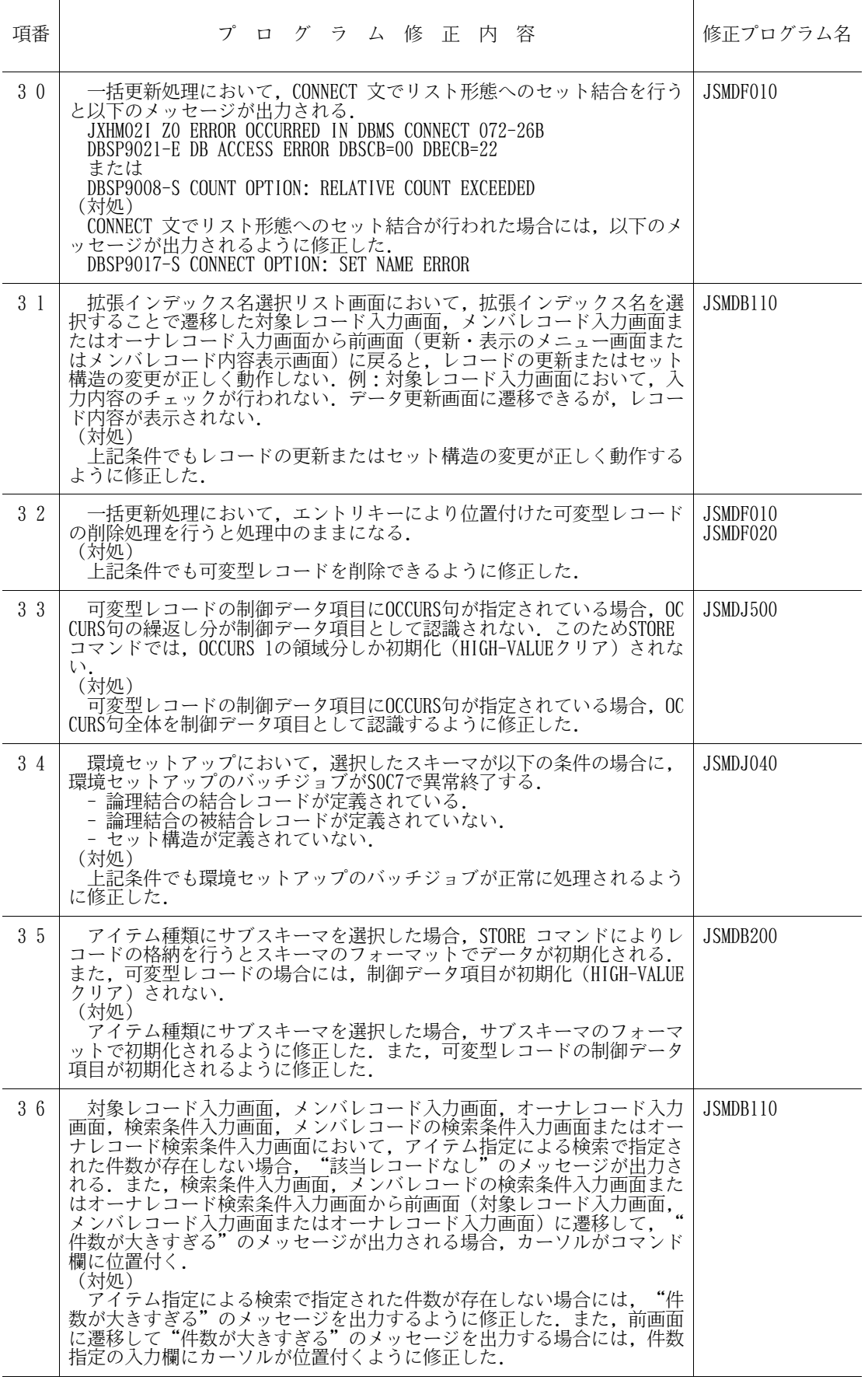

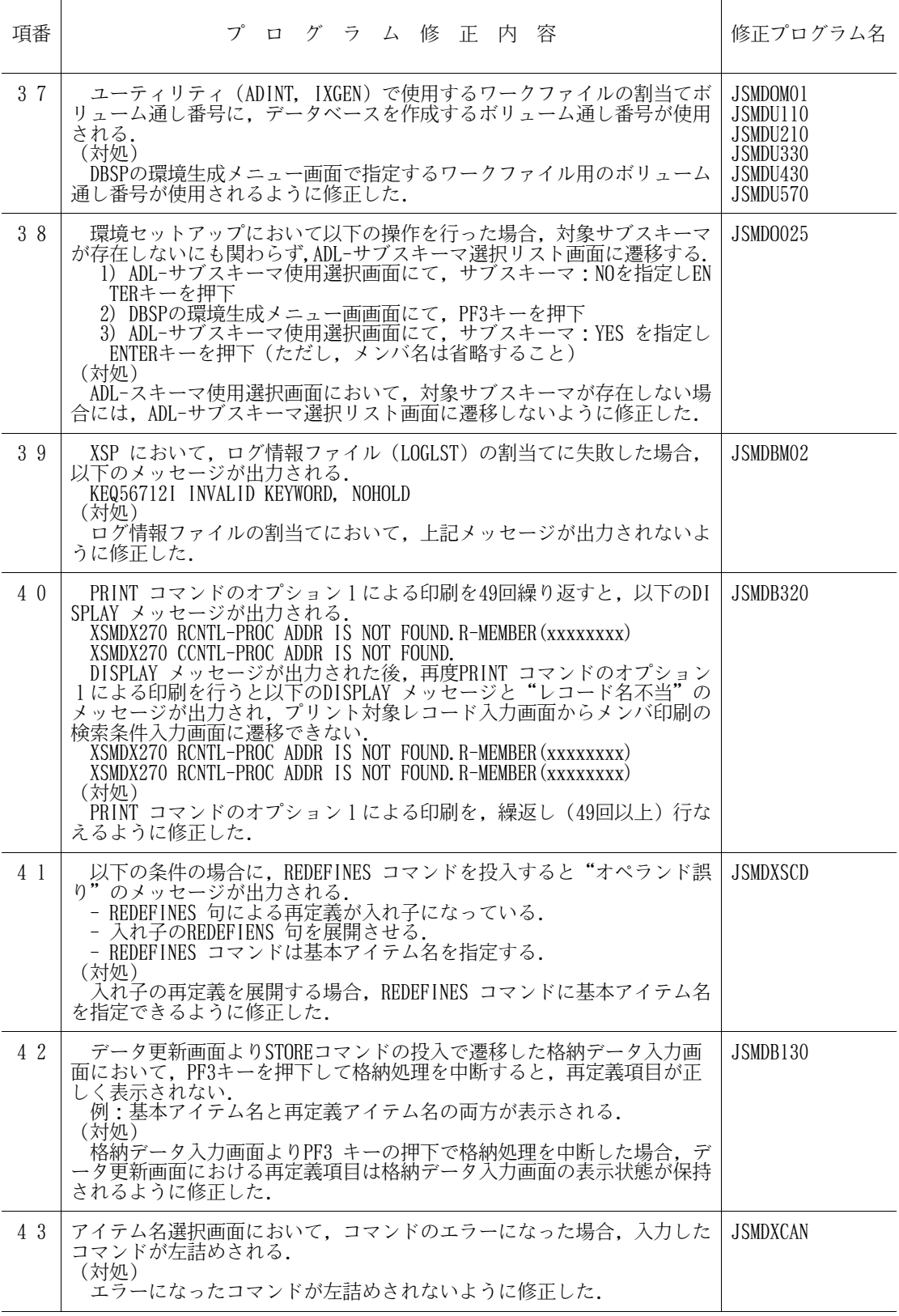

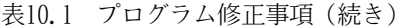

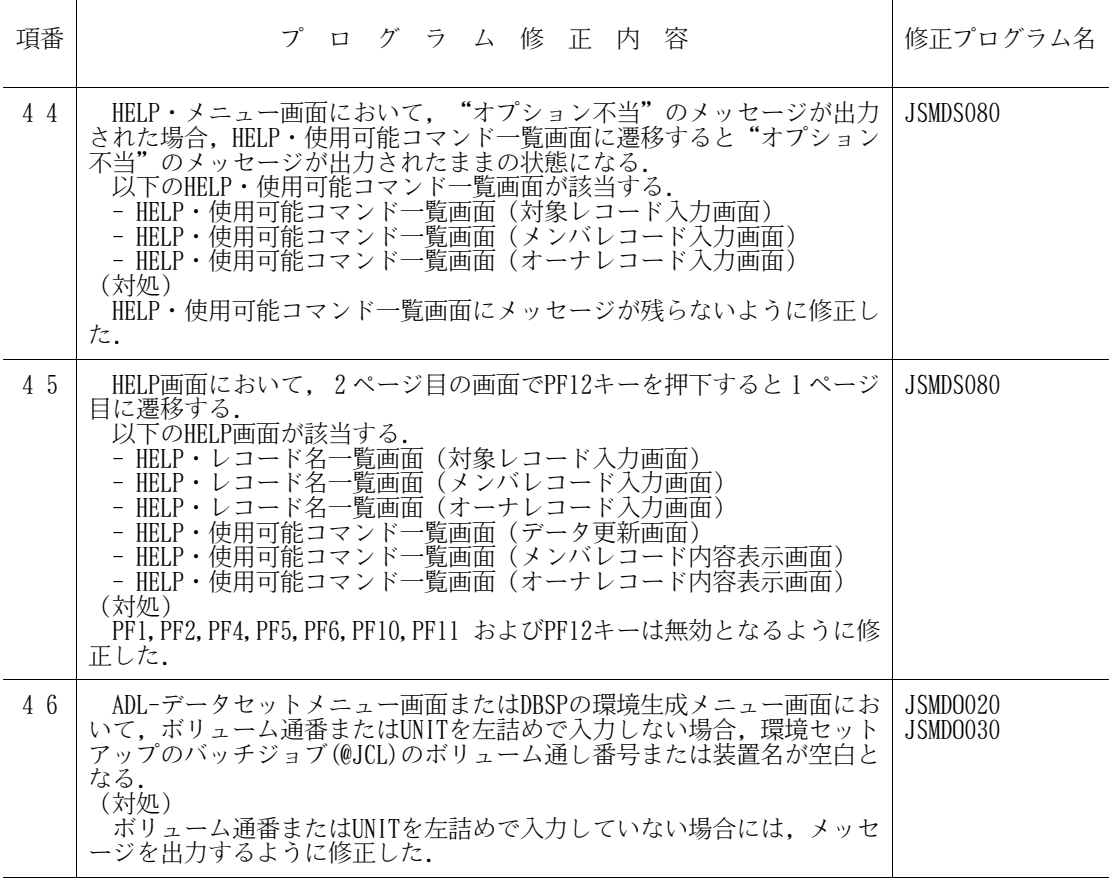

# 11.制限事項

このソフトウェアを使用する場合の主な制限事項を以下に示す. なお,下記以外の制限事項に関しては,適 用マニュアルを参照されたい. ◆【1】 2.3

表11.1 制限事項

| 制<br>事<br>項<br>限                                                                                  | 備考(代行方法,その他) | 解除予定  |
|---------------------------------------------------------------------------------------------------|--------------|-------|
| 本ソフトウェアは使用する作業用デー<br>タセット名の第一修飾子にユーザIDを使<br>用しているため,同一ユーザIDで複数同<br>時に使用すると割当てエラーなどが発生<br>する場合がある. | 代行方法なし.      | 73 I. |

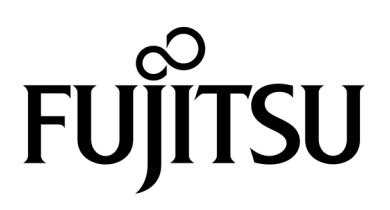